# ASK THE EXPERT How Do I Use SAS® Model Manager?

Sophia Rowland Product Manager

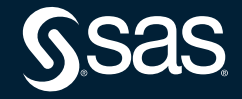

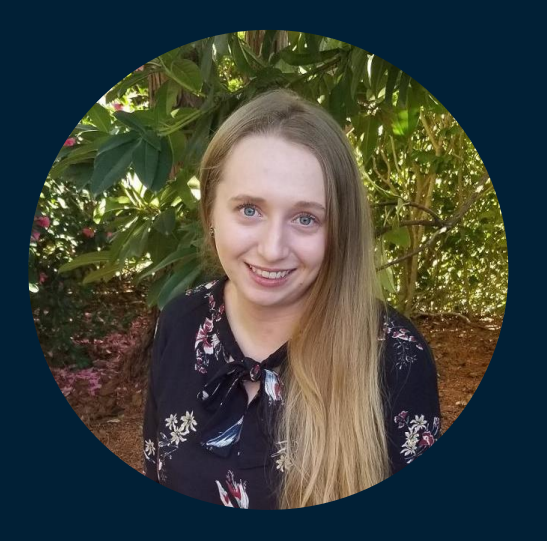

#### Sophia Rowland

Product Manager

Sophia Rowland is responsible for driving product strategy and direction for SAS Model Management. Previously, she was a systems engineer focused on data science and ModelOps applications. Rowland is an alumnus of UNC-Chapel Hill, where she studied computer science and psychology, and Duke, where she completed a master's degree in business analytics at the Fuqua School of Business.

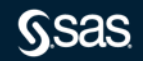

Copyright © SAS Institute Inc. All rights reserved.

# Ask the Expert: Getting Started with SAS Model Manager

Sophia Rowland, SAS Model Manager Product Manager

Copyright © SAS Institute Inc.

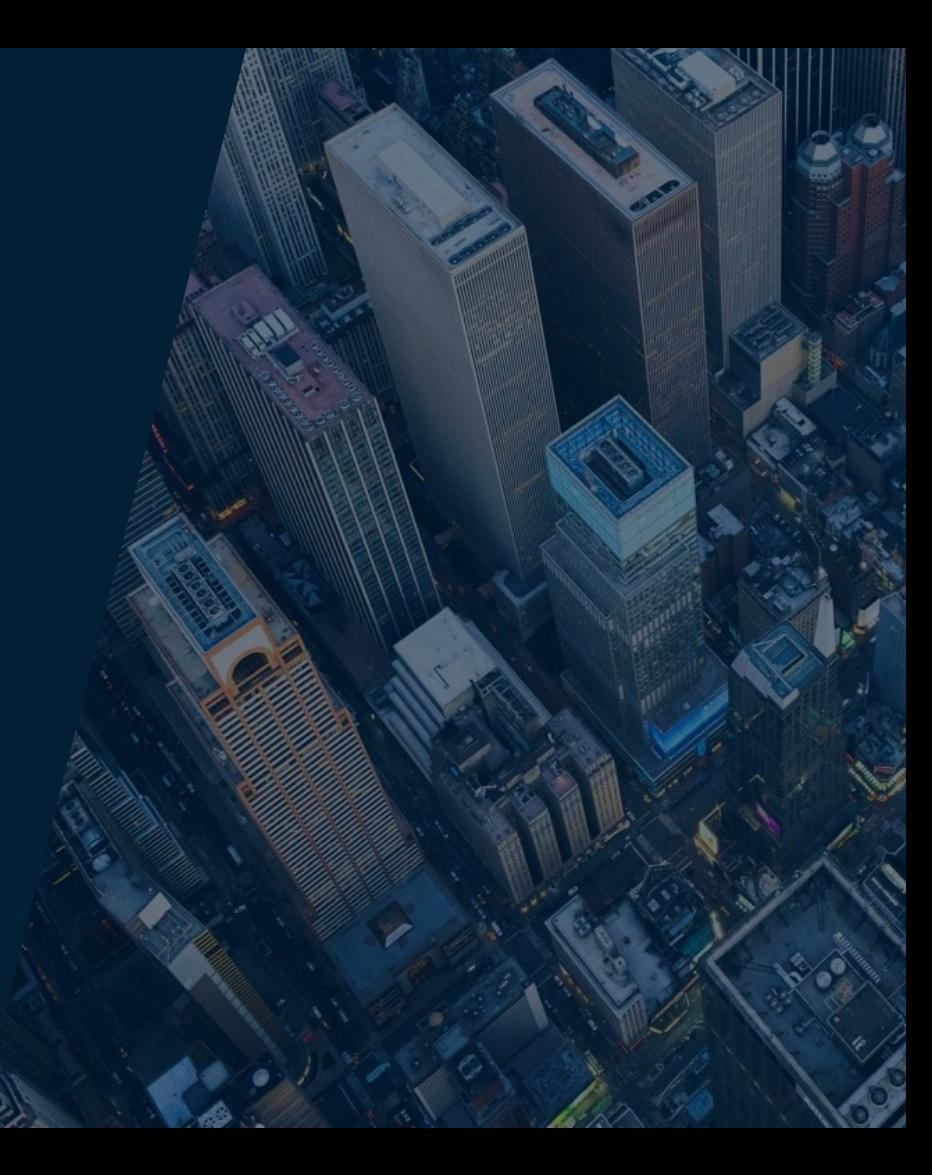

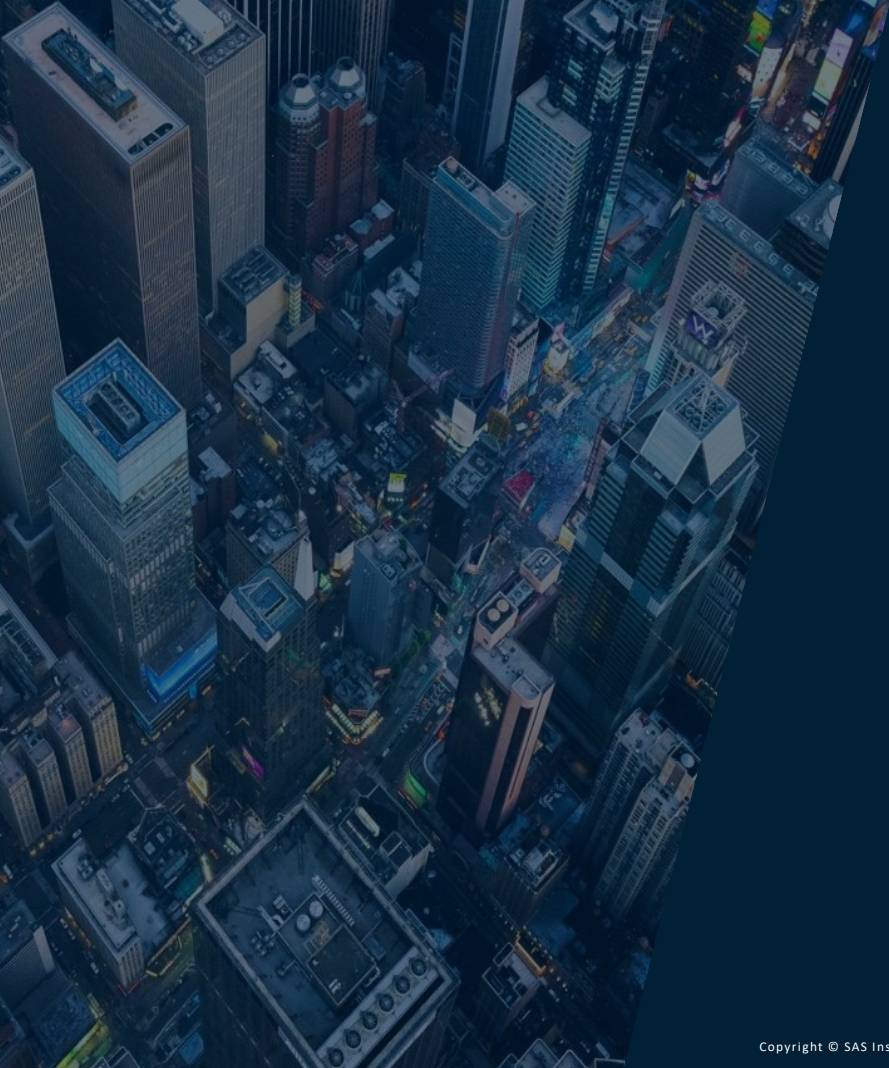

*Build a streamlined ModelOps process*

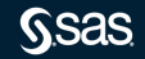

#### **Why is ModelOps needed?**

We can activate the value of analytics with a framework to streamline the deployment and management of analytical models and integrate with rules for decisioning.

Organizations will waste time and money on data science projects that are not put into production and properly managed. Their AI transformation will fail without ModelOps.

On average, only 53% of AI/ML projects are eventually deployed. (Gartner 2020)

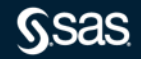

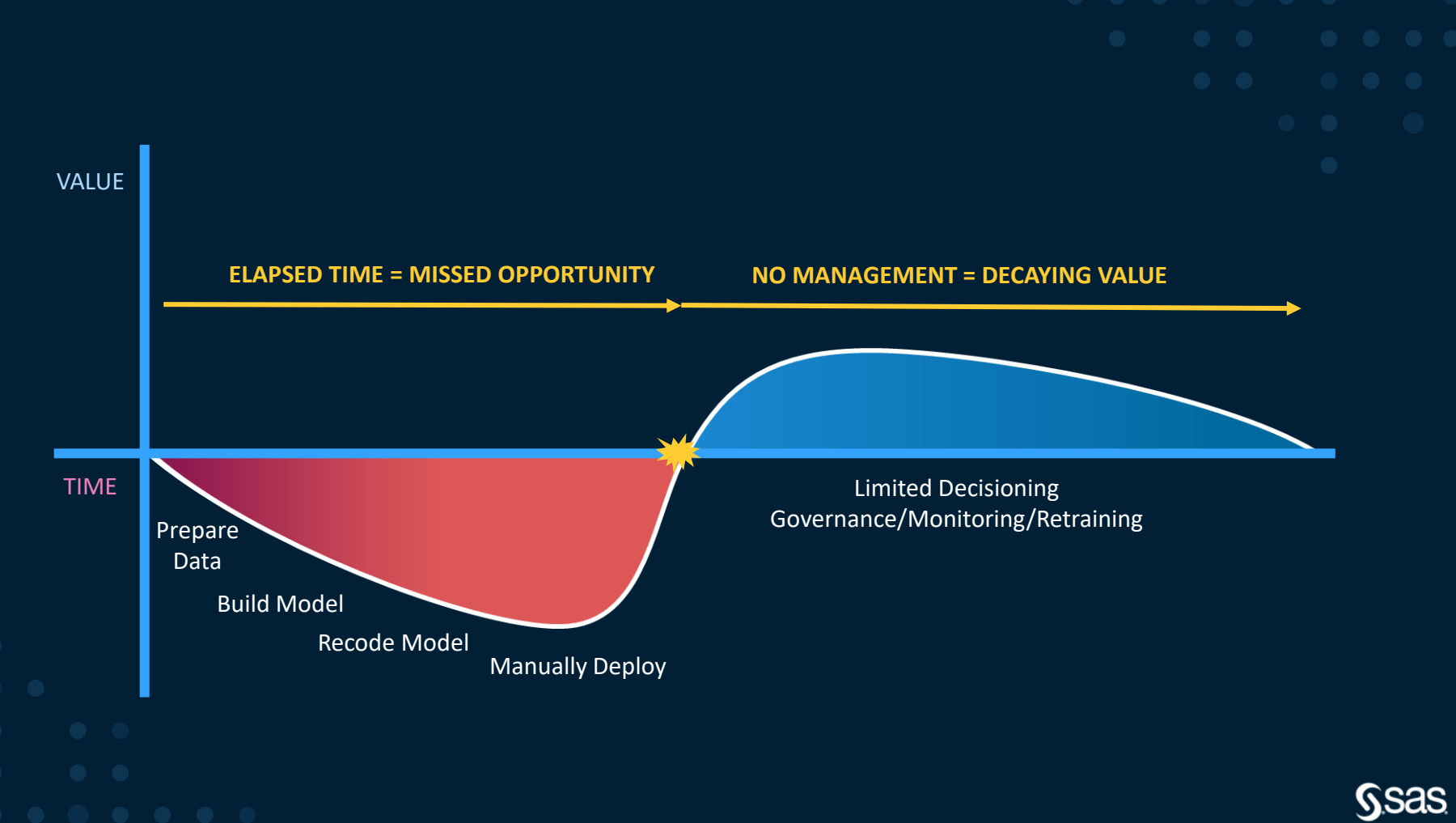

Copyright © SAS Institute Inc. All rights reserved.

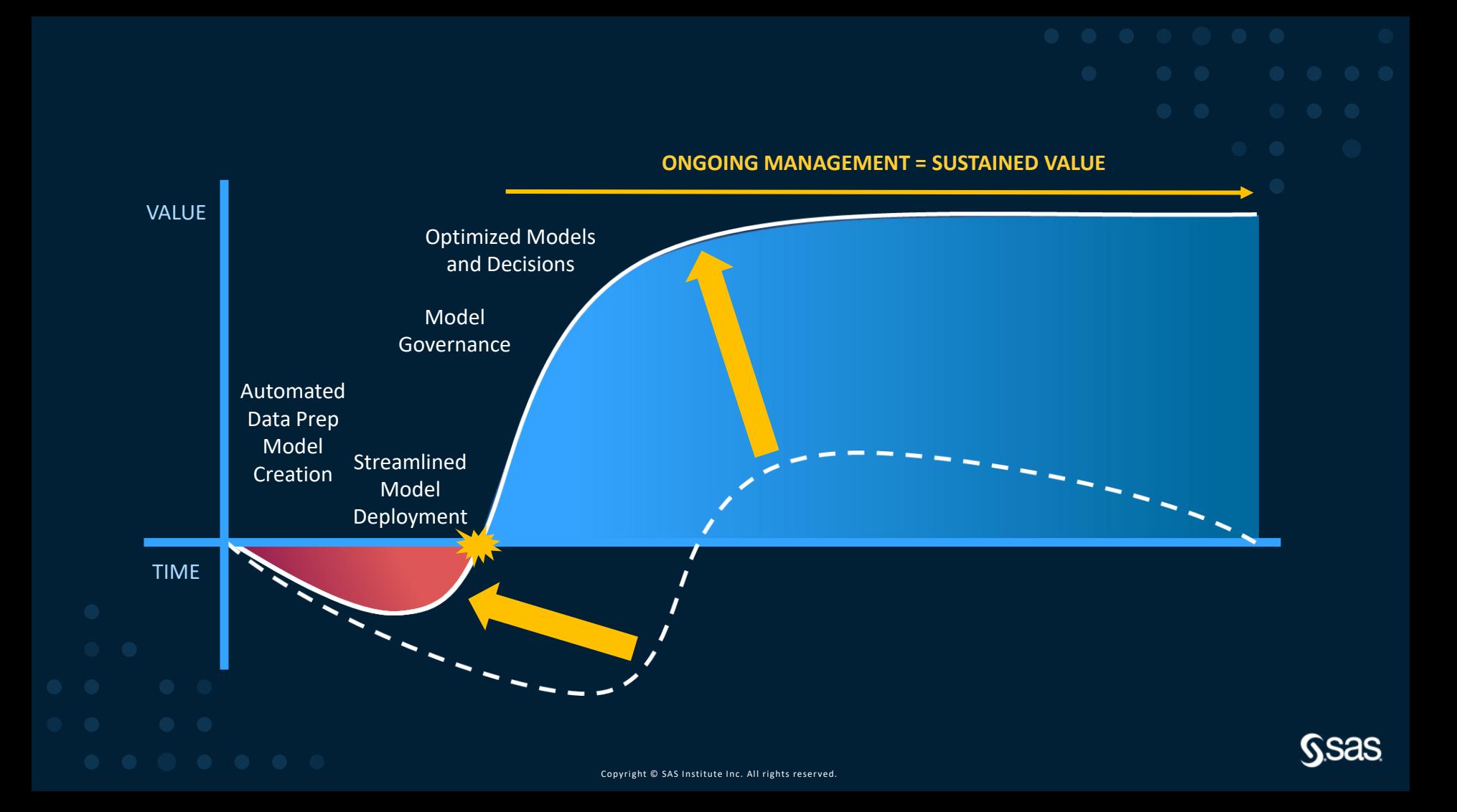

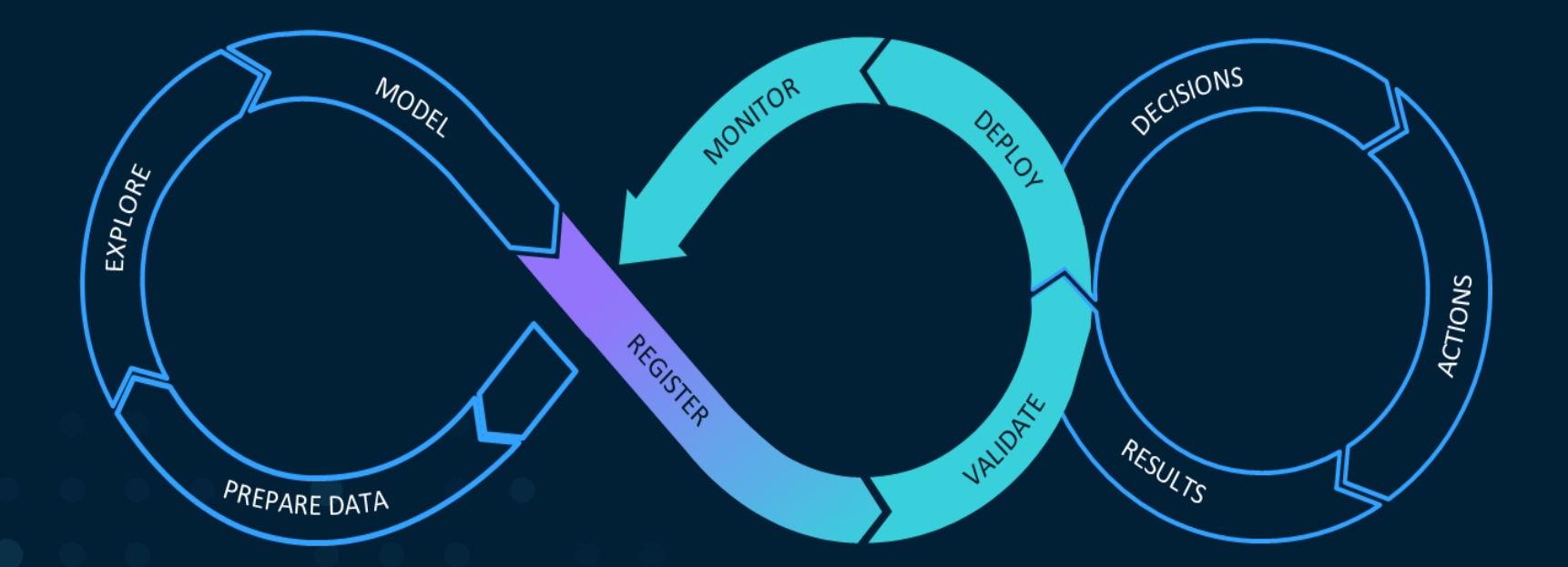

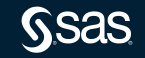

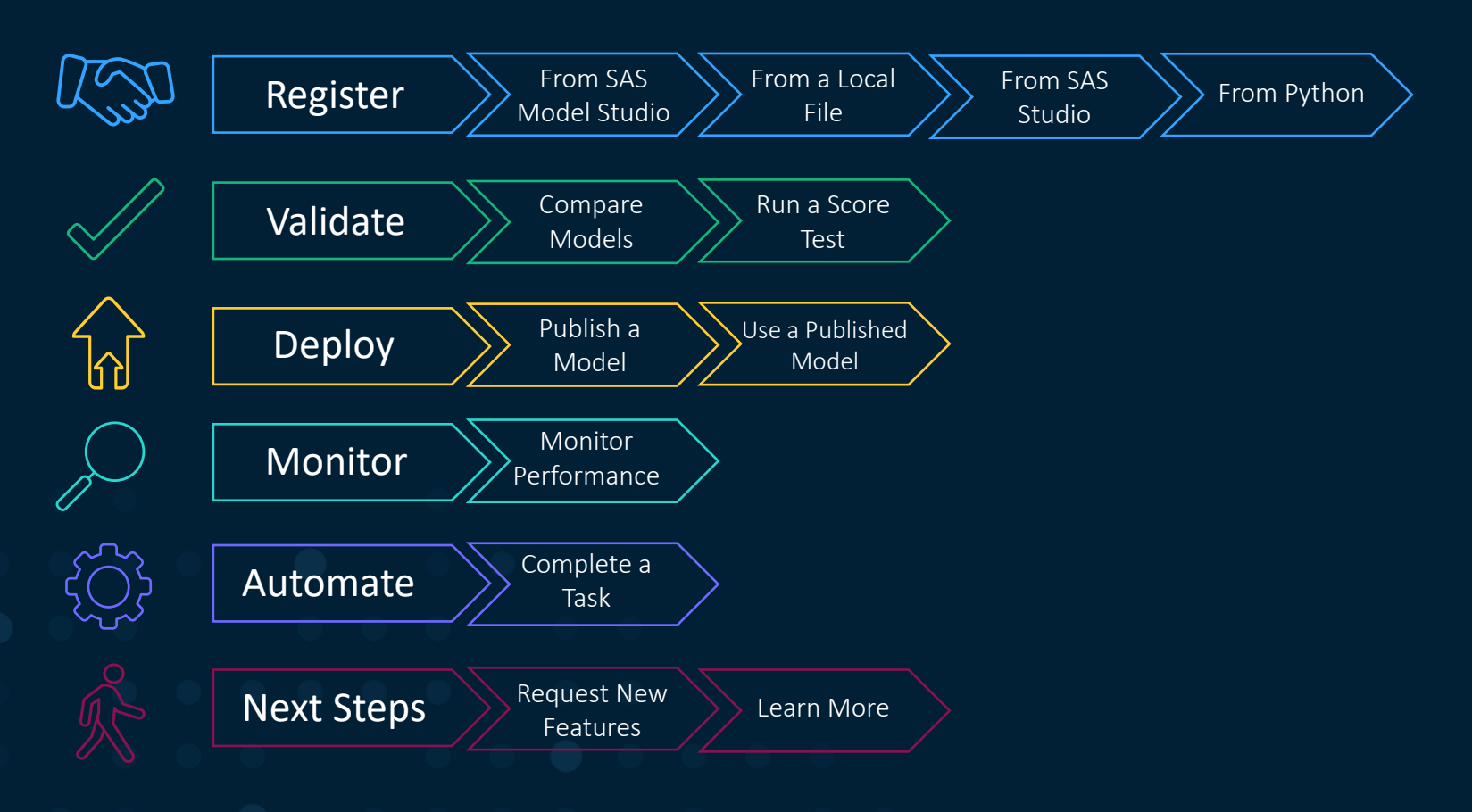

ᠿ

 $\mathbb{A}$ 

ū, Q,

 $\mathbb{Z}^2$ 

#### SAS® Model Manager - Manage Models

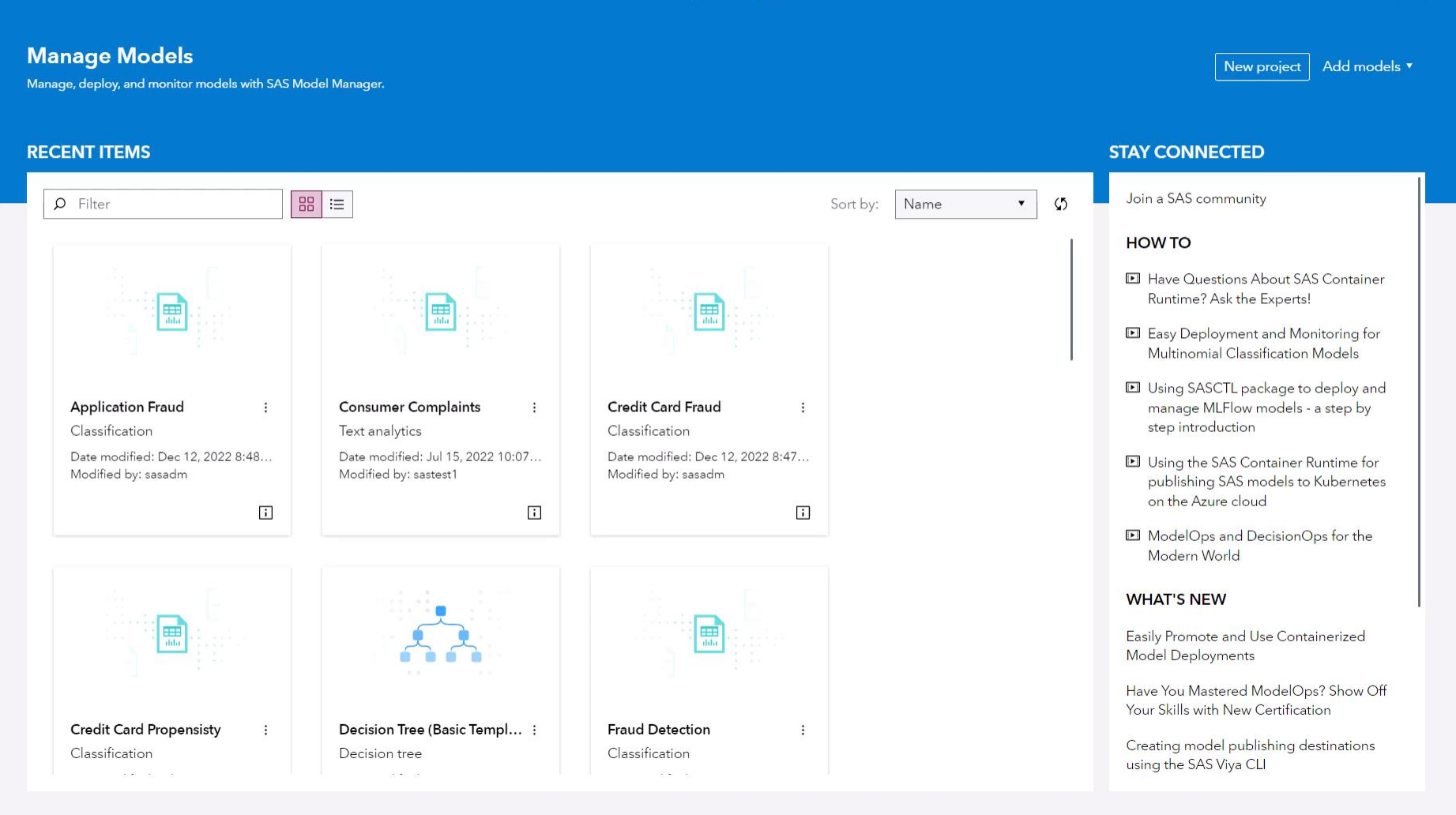

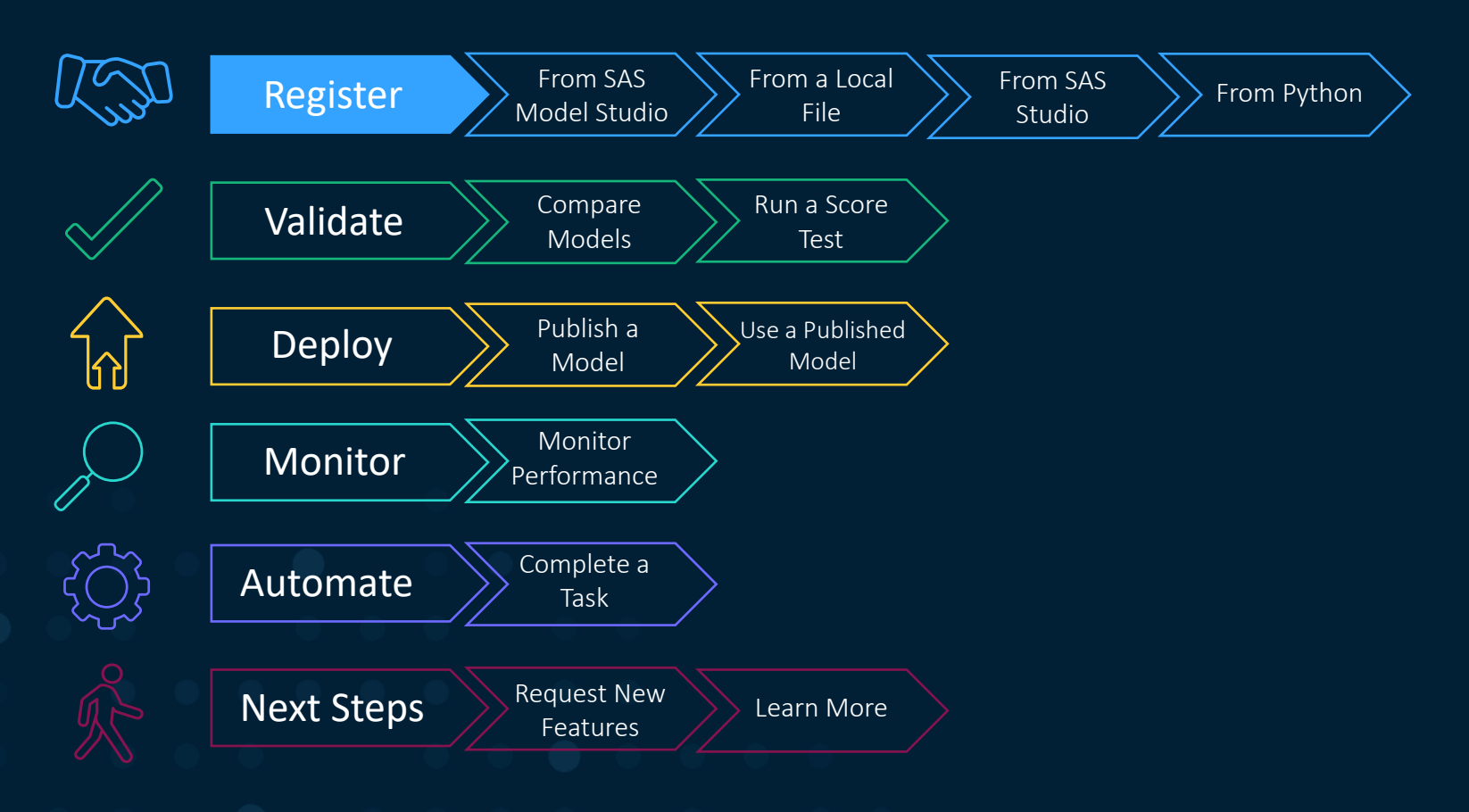

#### **Registration Fits Model Development**

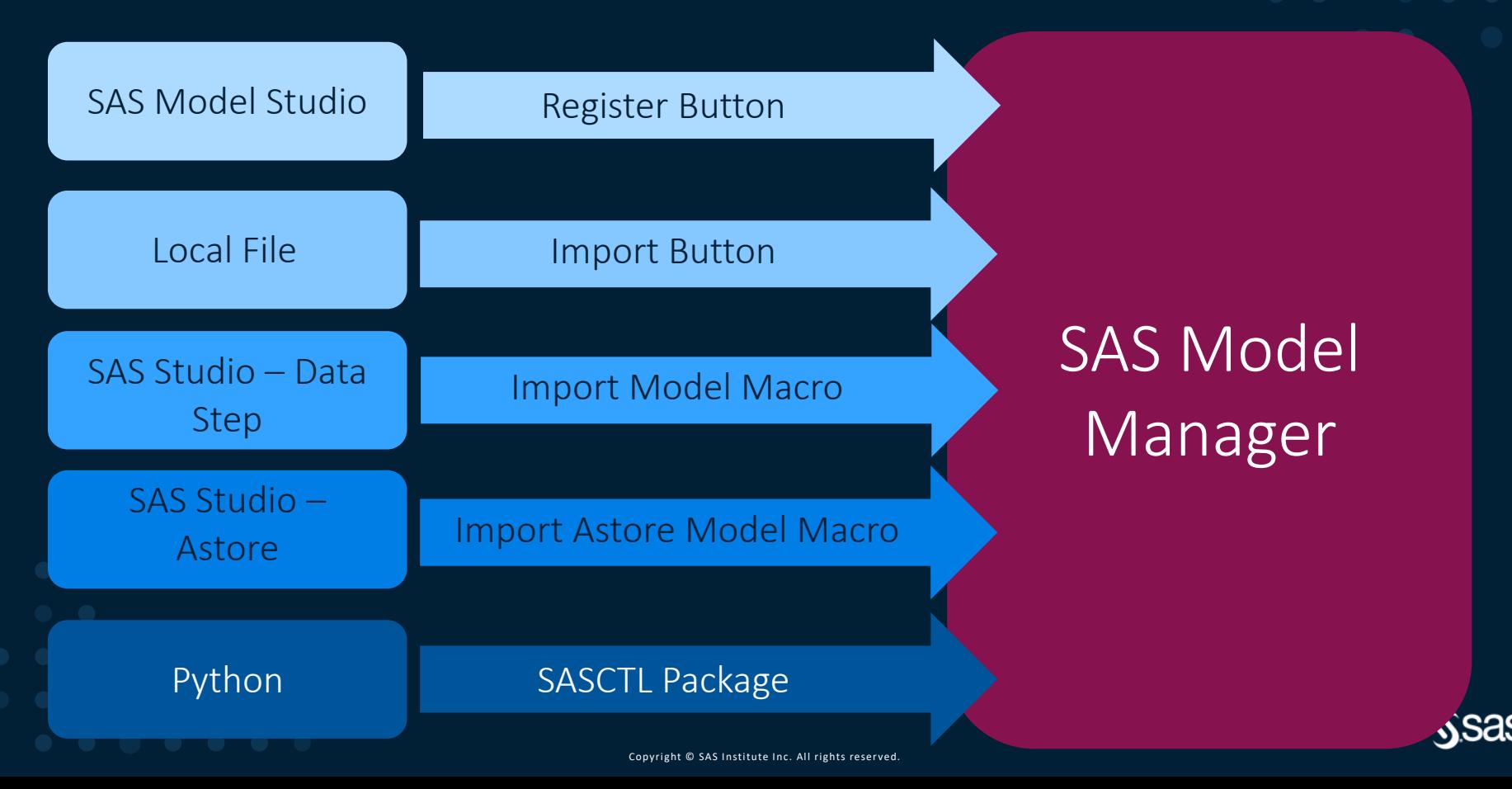

#### **Functionality Depends on Modeling Assets**

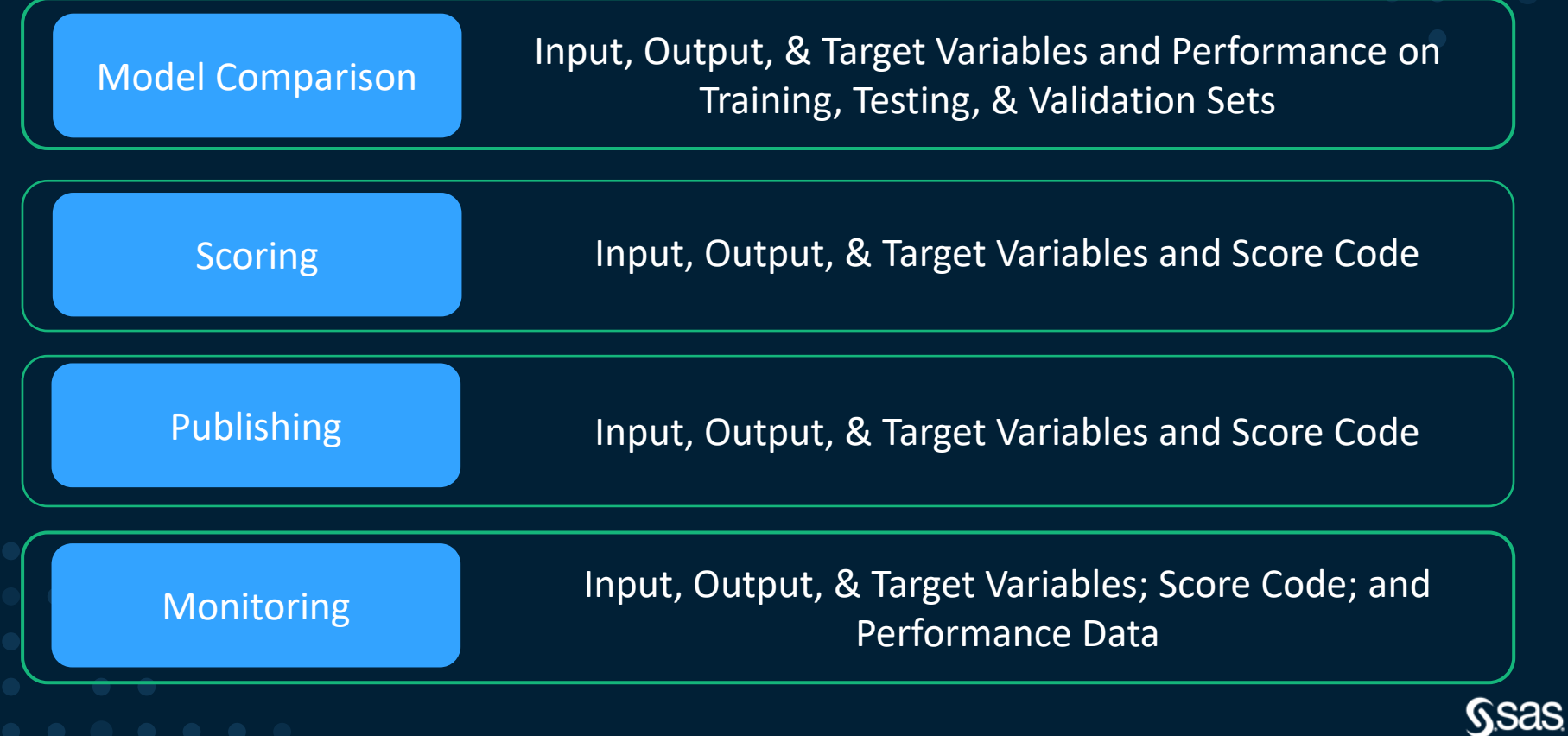

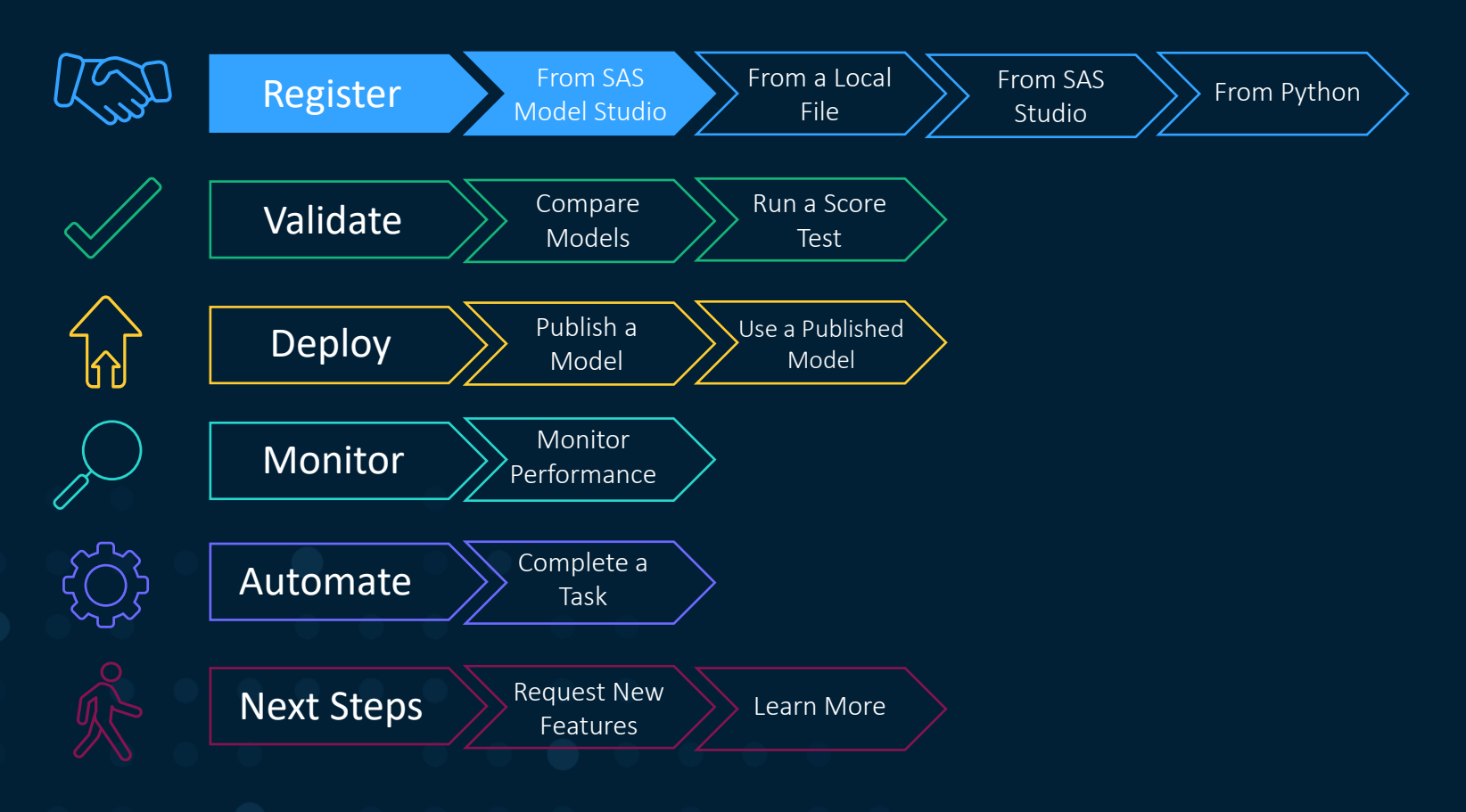

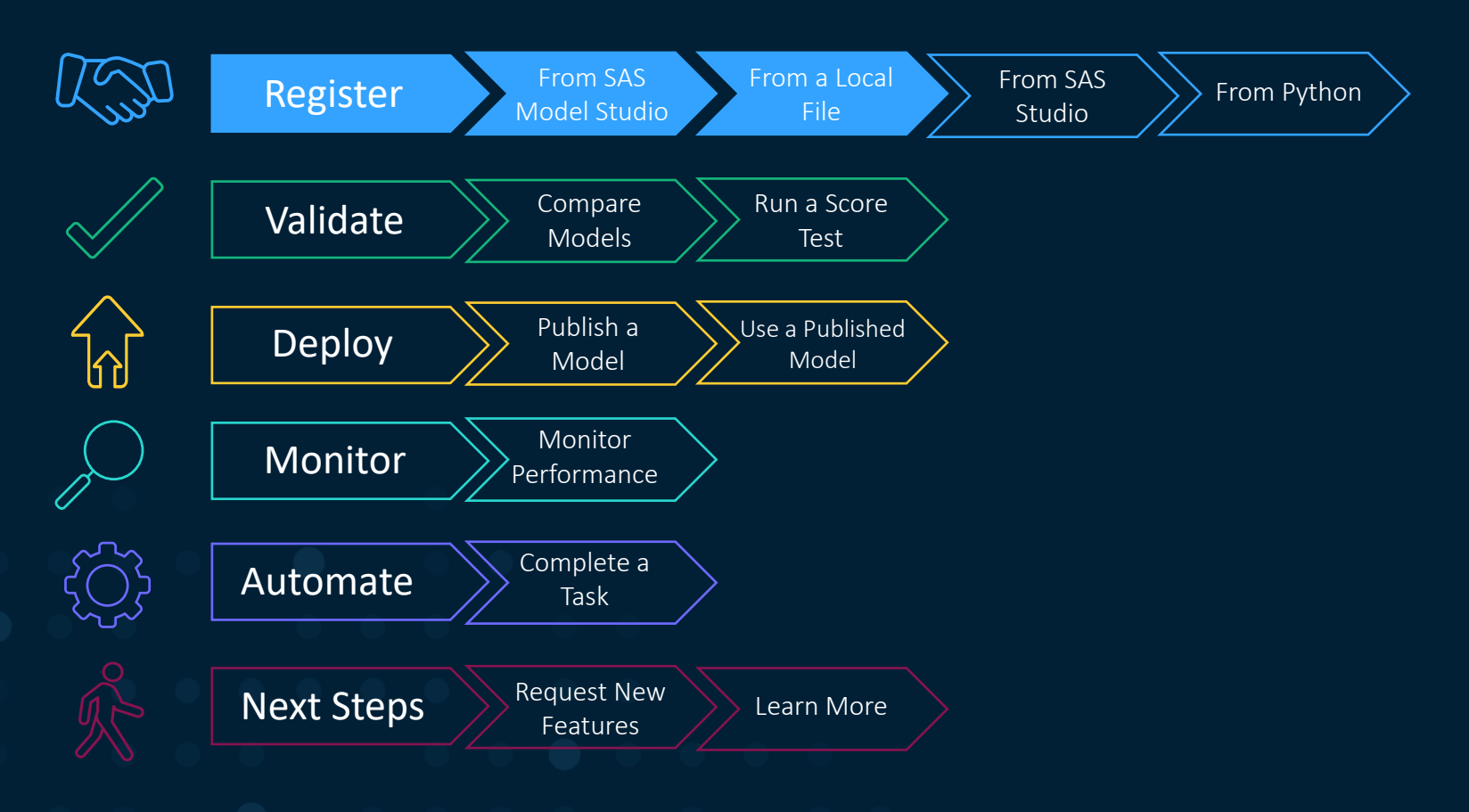

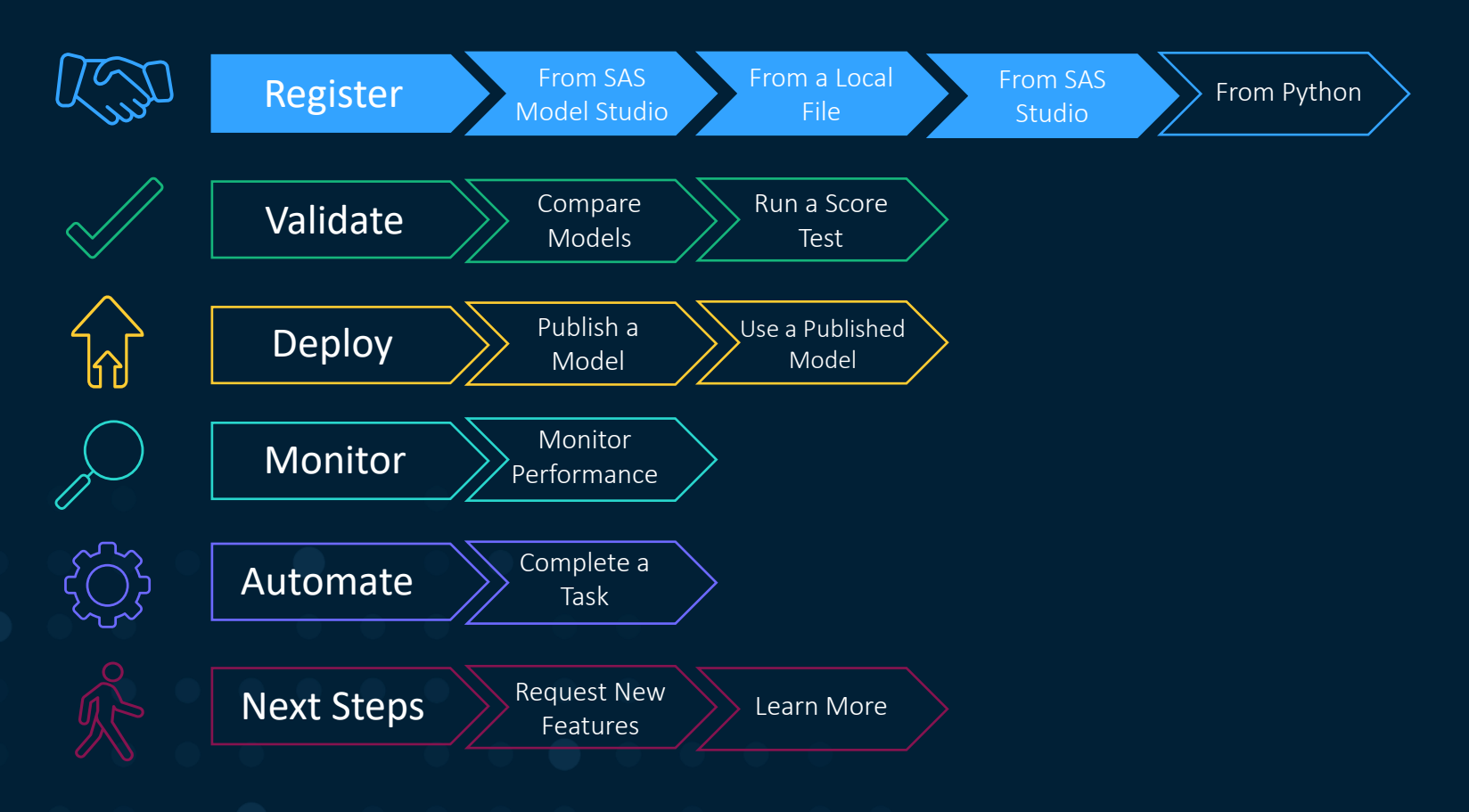

 $\mathbf S$ SAS® Help Center

#### $\equiv$  SAS® Model Manager | 2022.11  $\sim$

- D What's New
- ▶ Quick Start Tutorial
- General Usage
- Der's Guide
- · Macro Reference
	- $\triangleright$  Introduction
- ▲ Model Management Macros

Overview

%MM GET TOKEN Macro %MM CREATE REPOSITORY Macro

%MM CREATE FOLDER Macro

%MM CREATE PROJECT Macro

%MM CREATE PROJECTVERSION Macro

%MM IMPORT MODEL Macro

%MM\_IMPORT\_ASTORE\_MODEL Macro

%MM\_MODEL ADD\_JSONFILES Macro

%MM\_GET\_REPOSITORY\_ID Macro

%MM\_GET\_FOLDER\_ID Macro

%MM GET PROJECT ID Macro

%MM\_GET\_PROJECTVERSION\_ID Macro

%MM GET MODEL ID Macro

%MM GET FILEURI Macro

%MM DELETE REPOSITORY

#### Welcome

#### **Welcome to SAS Model Manager**

 $\Delta$  Create and run a scoring test

Validate the published champion

**Test Models** 

model

Validate Champion

7

SAS Model Manager enables you to manage, test, publish, validate, and monitor models.

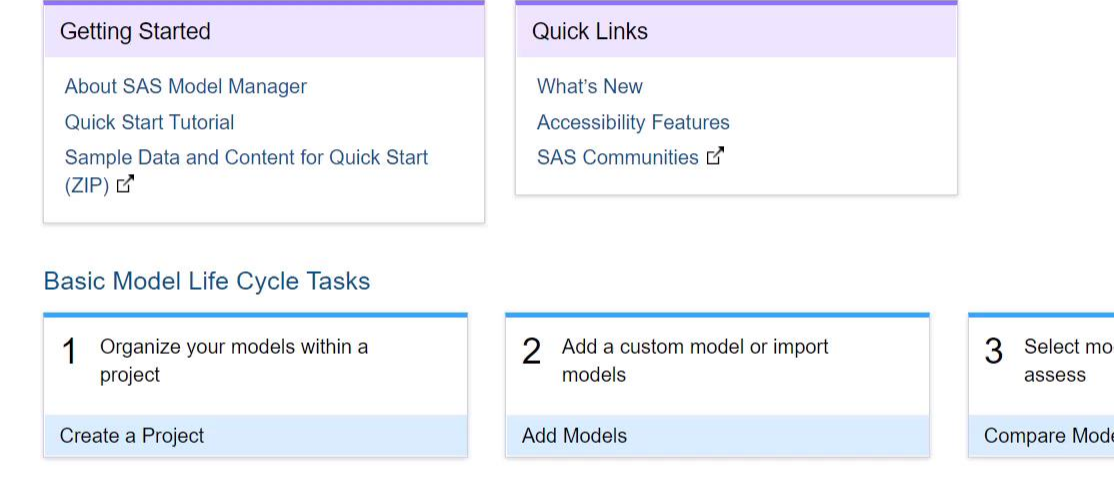

 $5\overline{5}$ Set a champion model for a project

Set Champion Model

Monitor Performance

Monitor the performance of a 8 champion model

dels to compare and

els

6 Publish the champion model to a destination

#### **Publish Champion Model**

Privacy Statement | Terms of Use | Copyright © SAS Institute Inc. All Rights Reserved

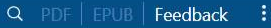

 $\odot$   $\odot$ 

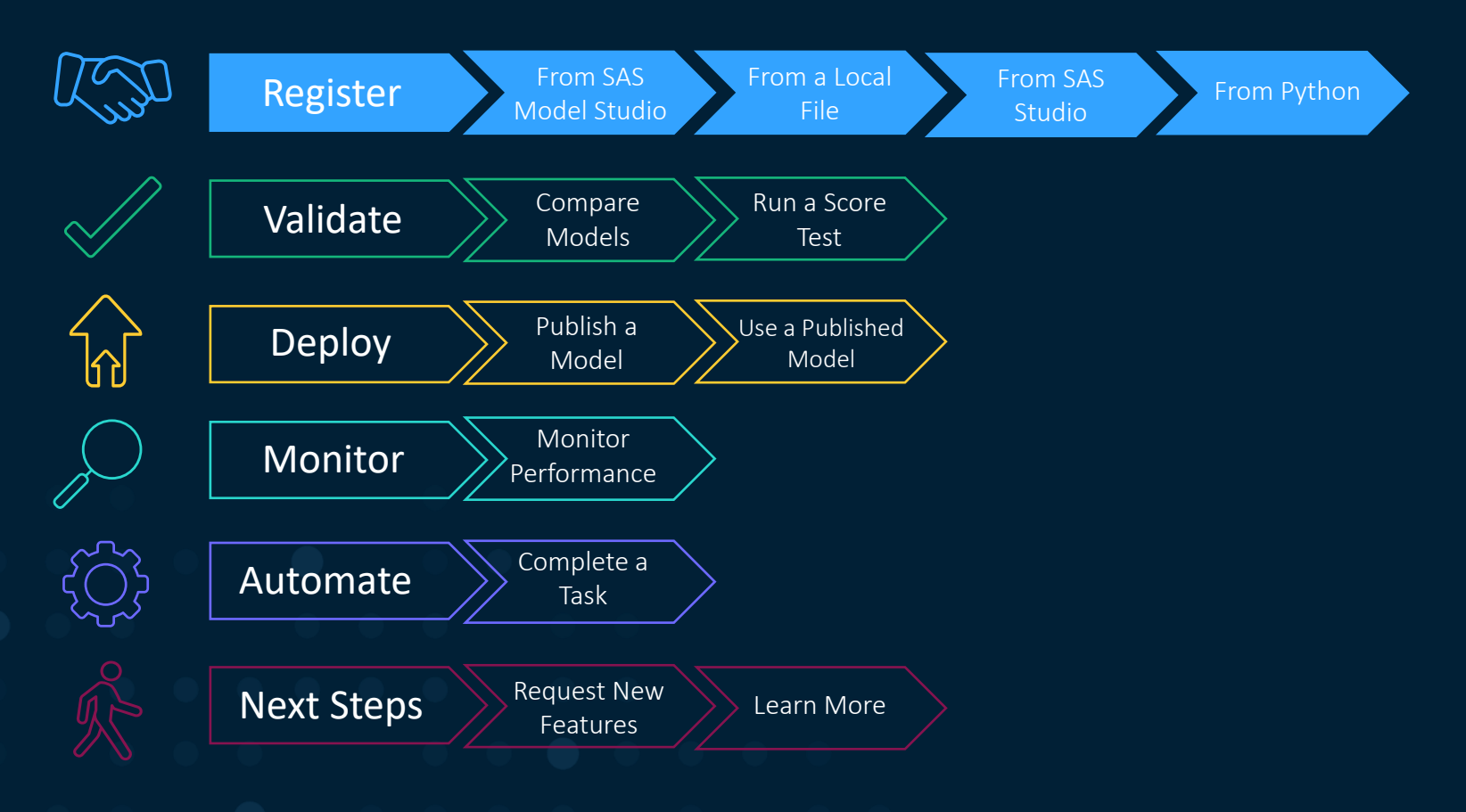

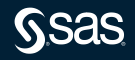

C Jupyter Machine Learning Example Last Checkpoint: 11/22/2022 (unsaved changes)

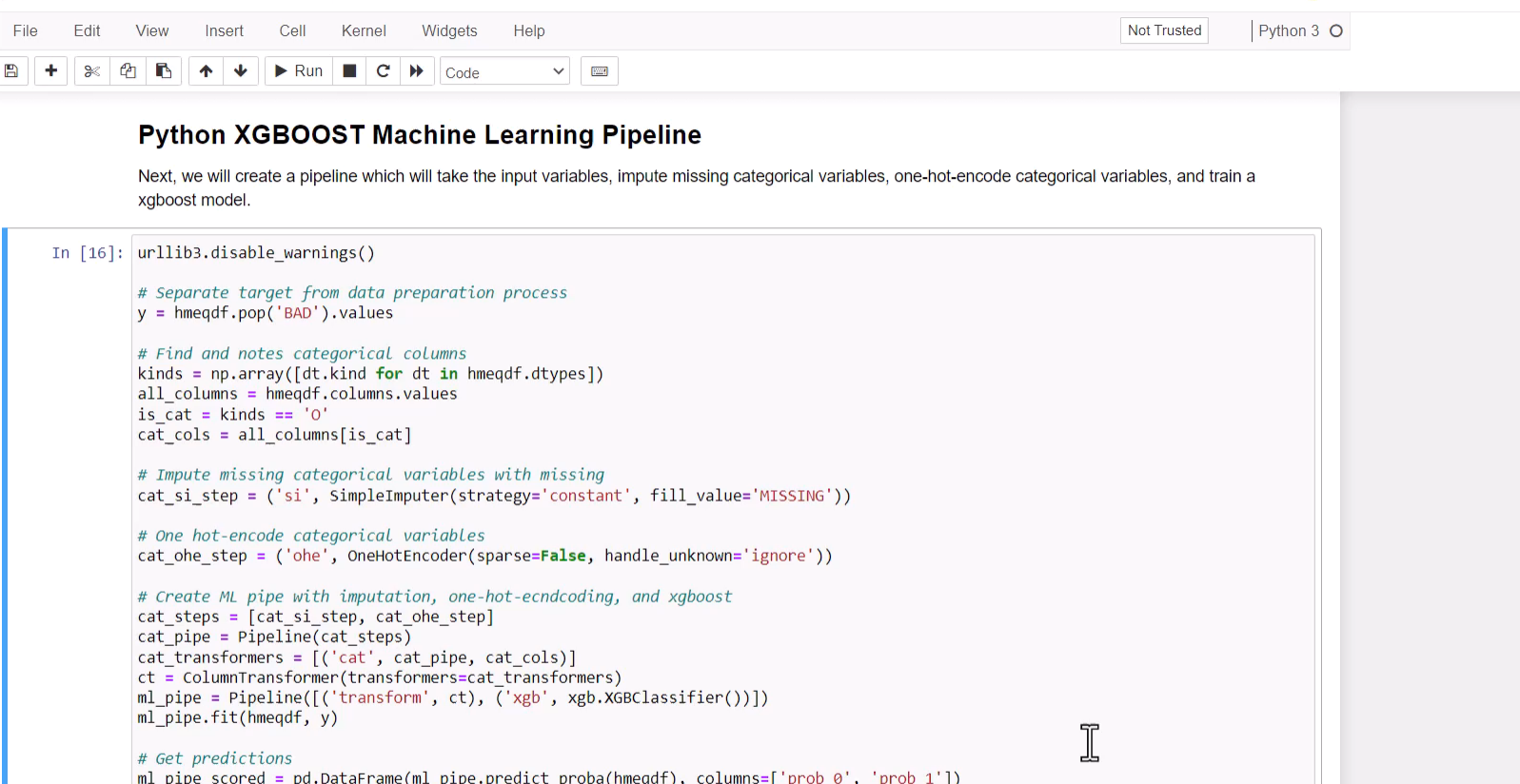

 $\rightarrow$ 

This is a simple example, but let's examine our model's accuracy as a sanity check.

In  $[15]$ : ml pipe.score(hmegdf, y)

Out[15]: 0.8013422818791947

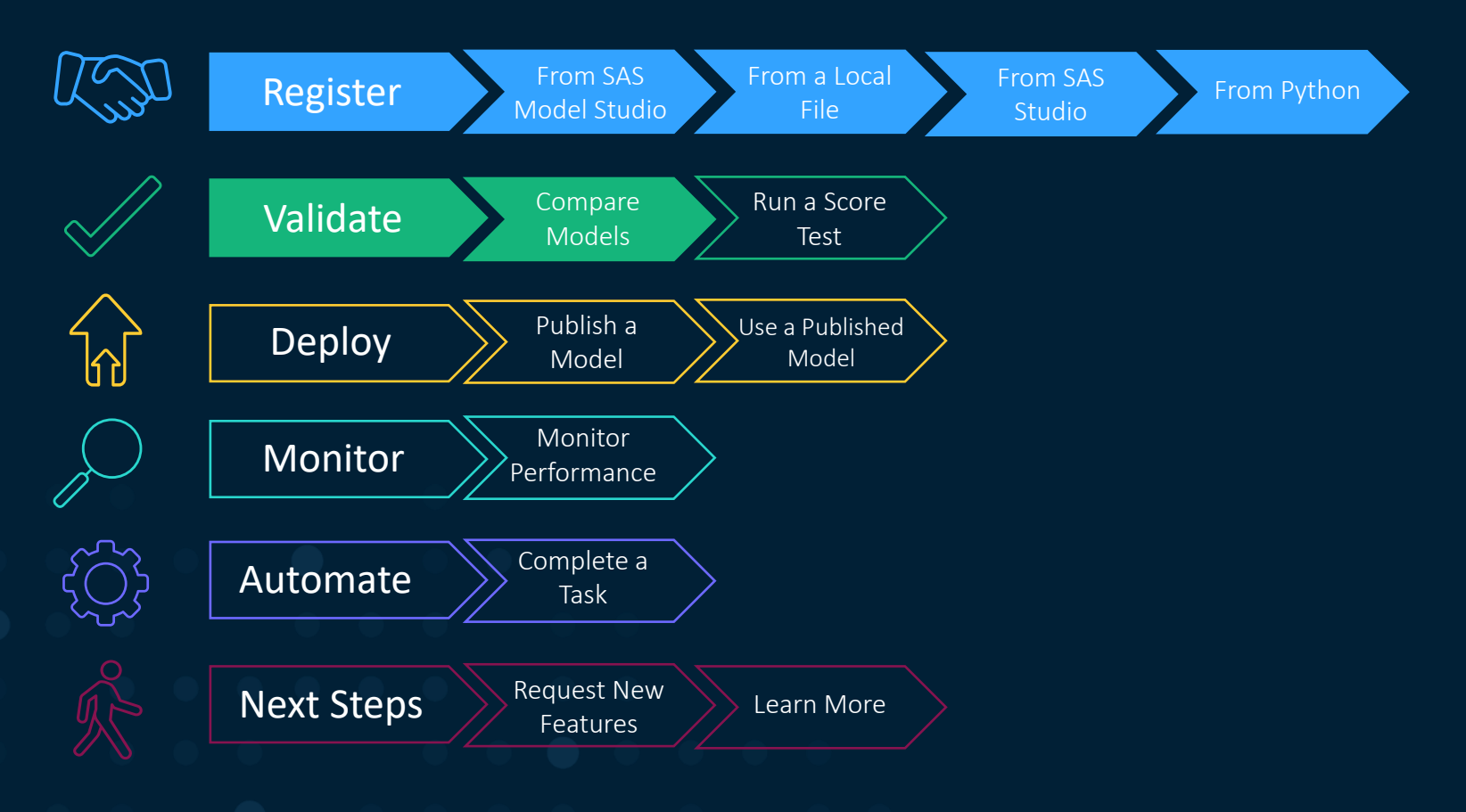

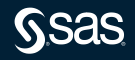

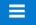

ᠿ  $\mathbb{A}% _{n}^{\infty}(\mathbb{R}^{2n})$ 

 $\mathbb{E}$  $\mathbb{S}^2$  $\mathbb{Z}^2$ 

#### **i≡ | D Ask-the-Expert Demo**

 $\Box \prec \circ : \Box$ 

Models Variables Properties Files Scoring Performance Workflow History

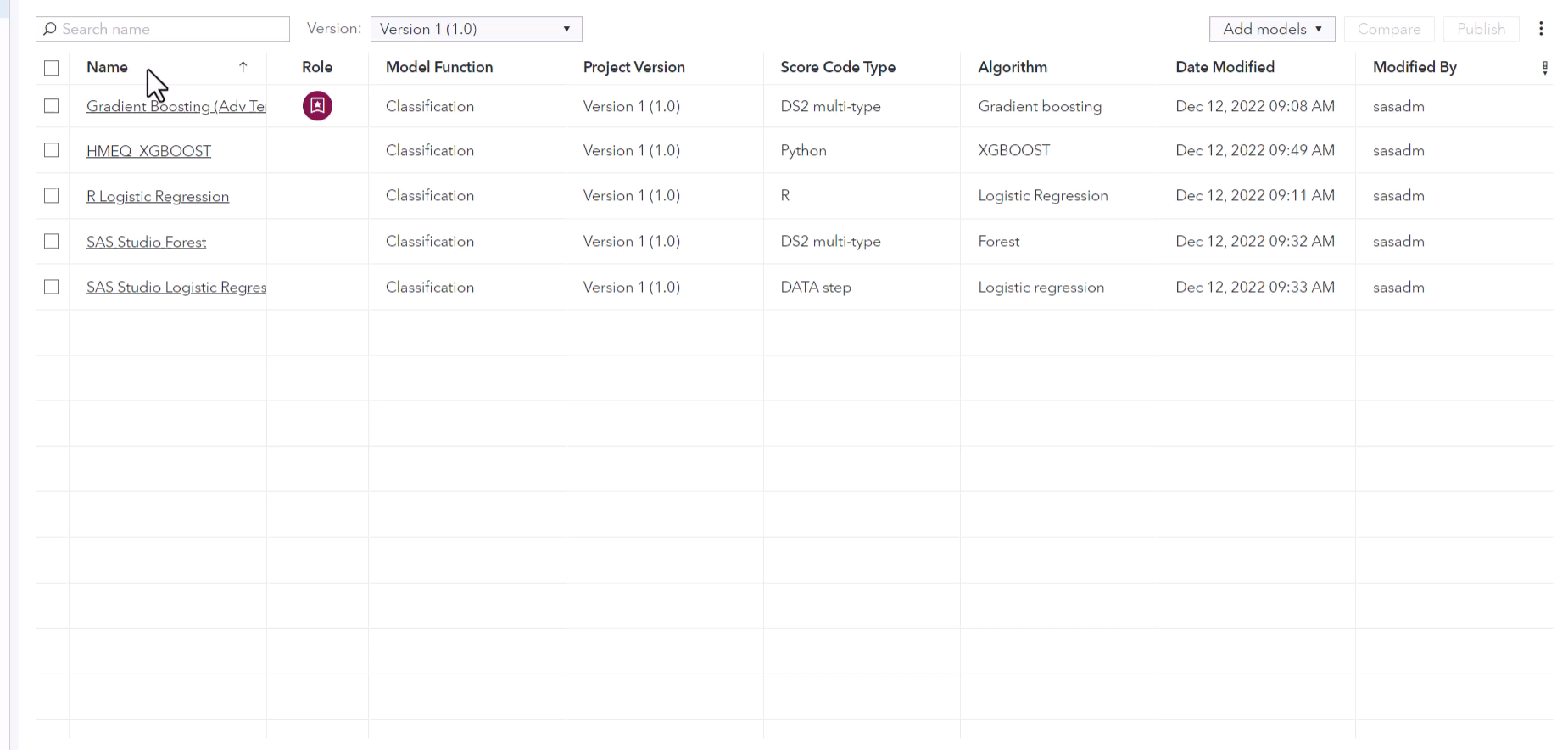

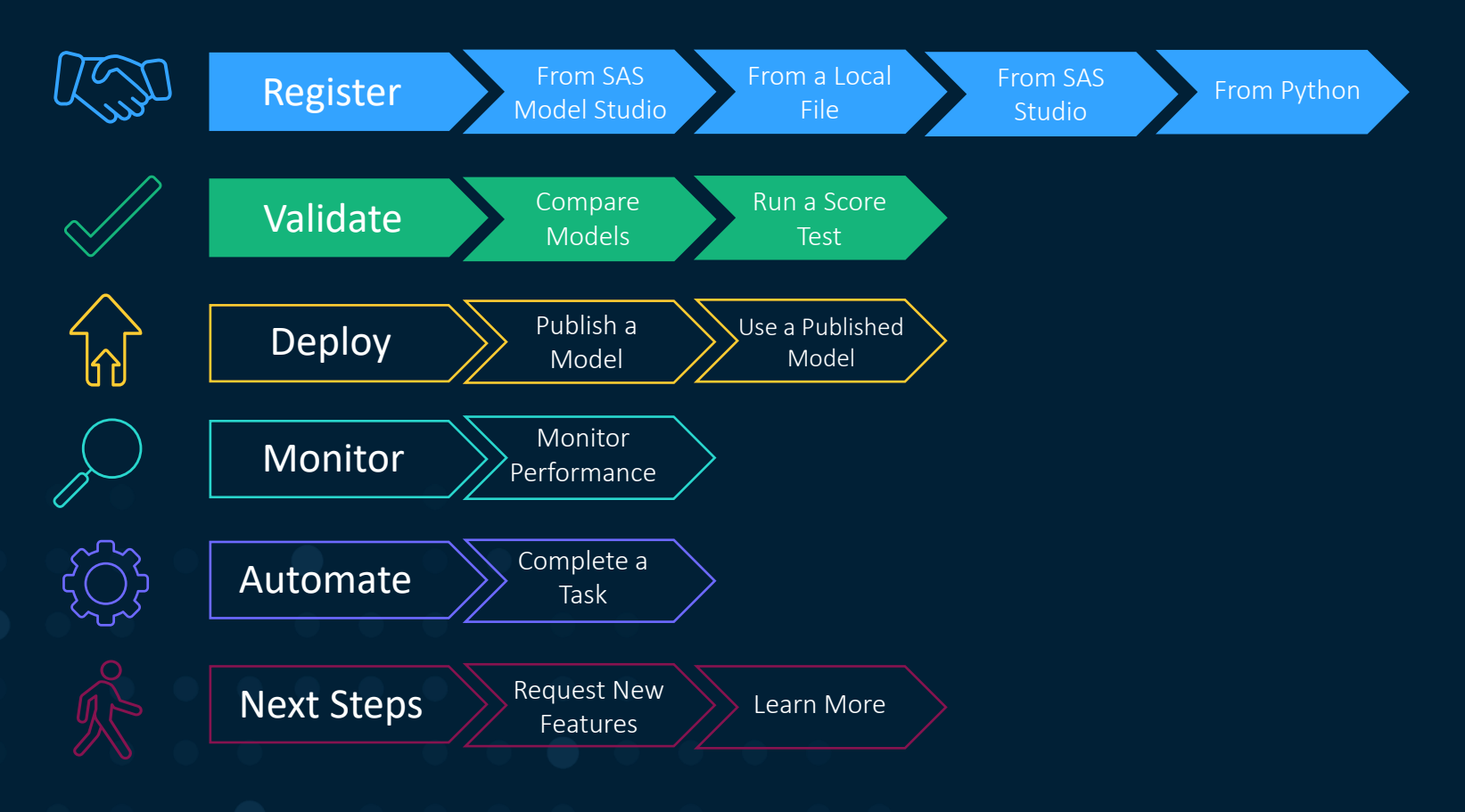

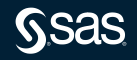

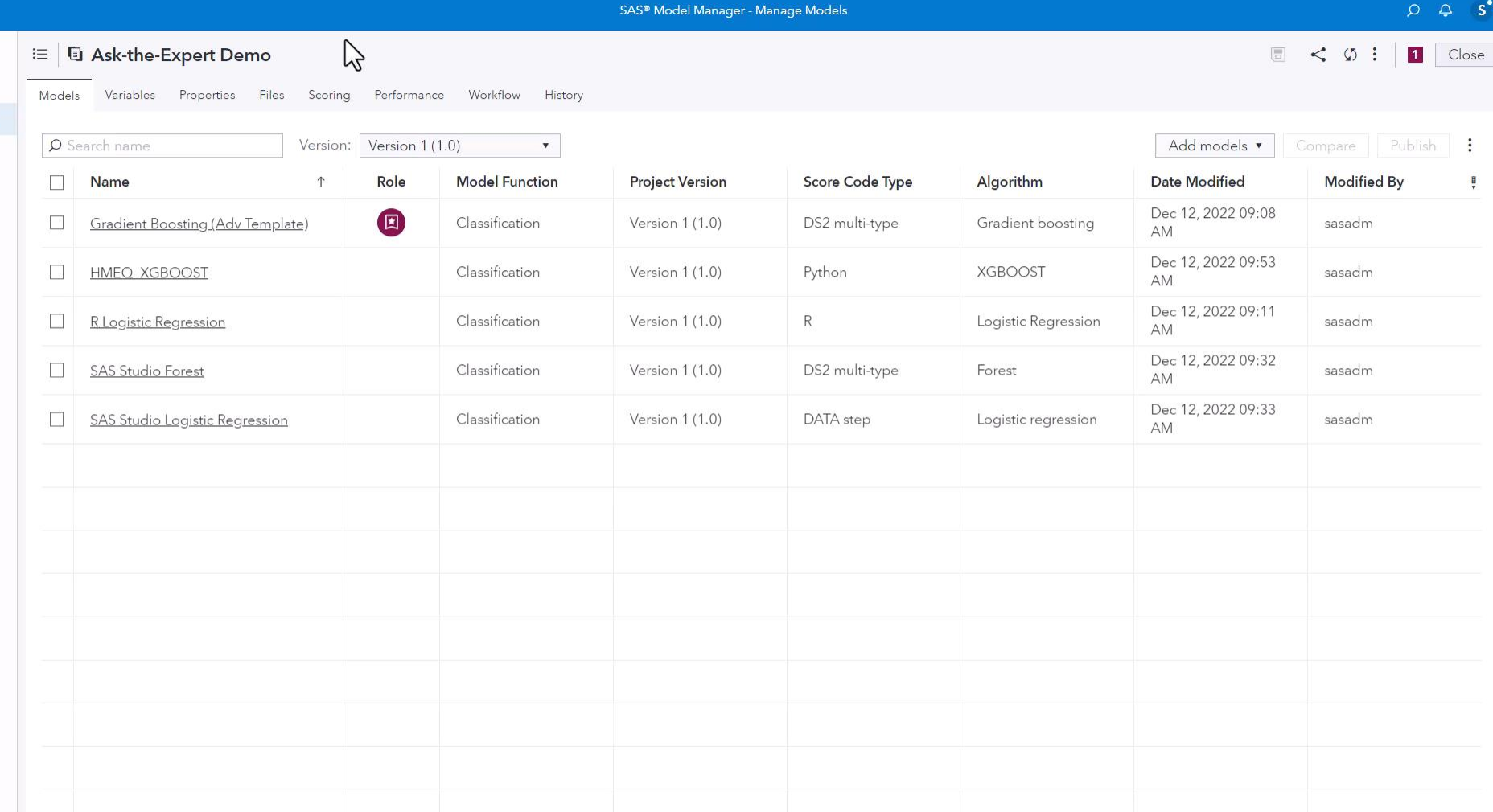

 $s^{\bullet}$ 

 $\equiv$ 

ኅ Д g,  $\mathbb{Q}$  $\mathbb{Z}^2$ 

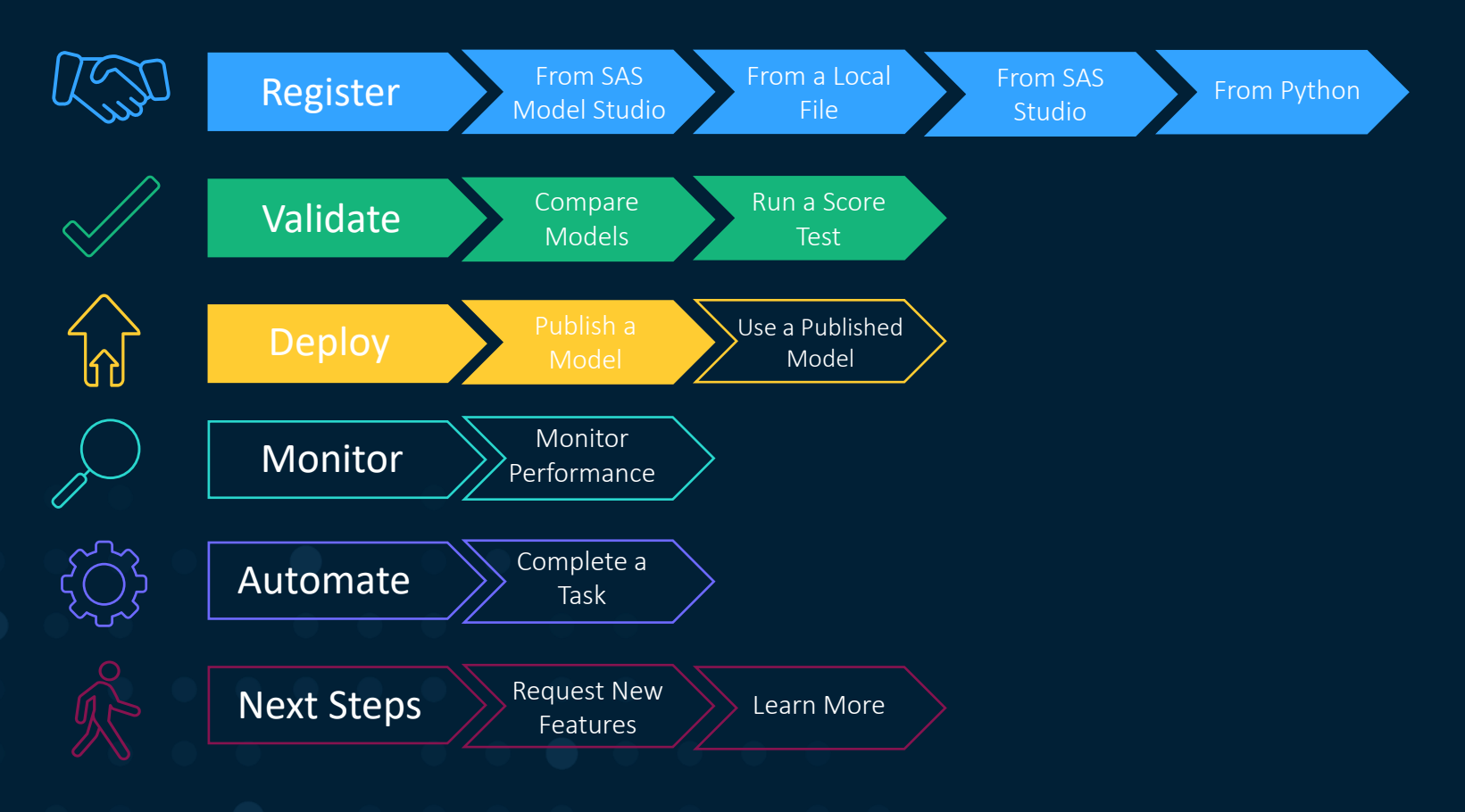

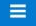

ᠿ  $\mathbb{A}% _{n}^{\ast }=\mathbb{A}_{n}^{\ast }$ 

 $\mathbb{G}$  $\mathbb{S}^2$  $\mathbb{Z}^2$ 

#### **i≡ | Di Ask-the-Expert Demo**

Models Variables Properties Files Scoring Performance Workflow History

 $\Box \prec \emptyset$  :  $\Box$  Close

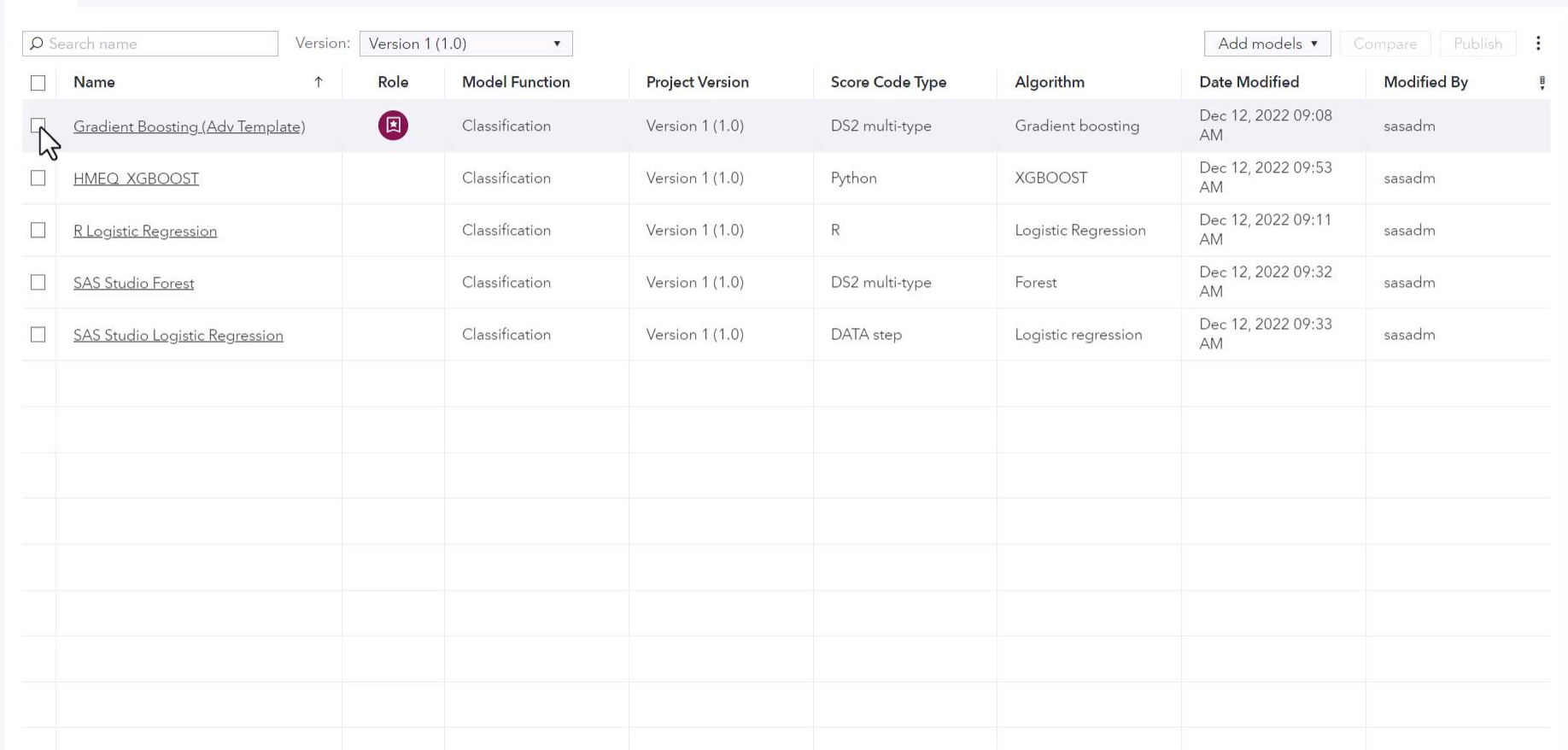

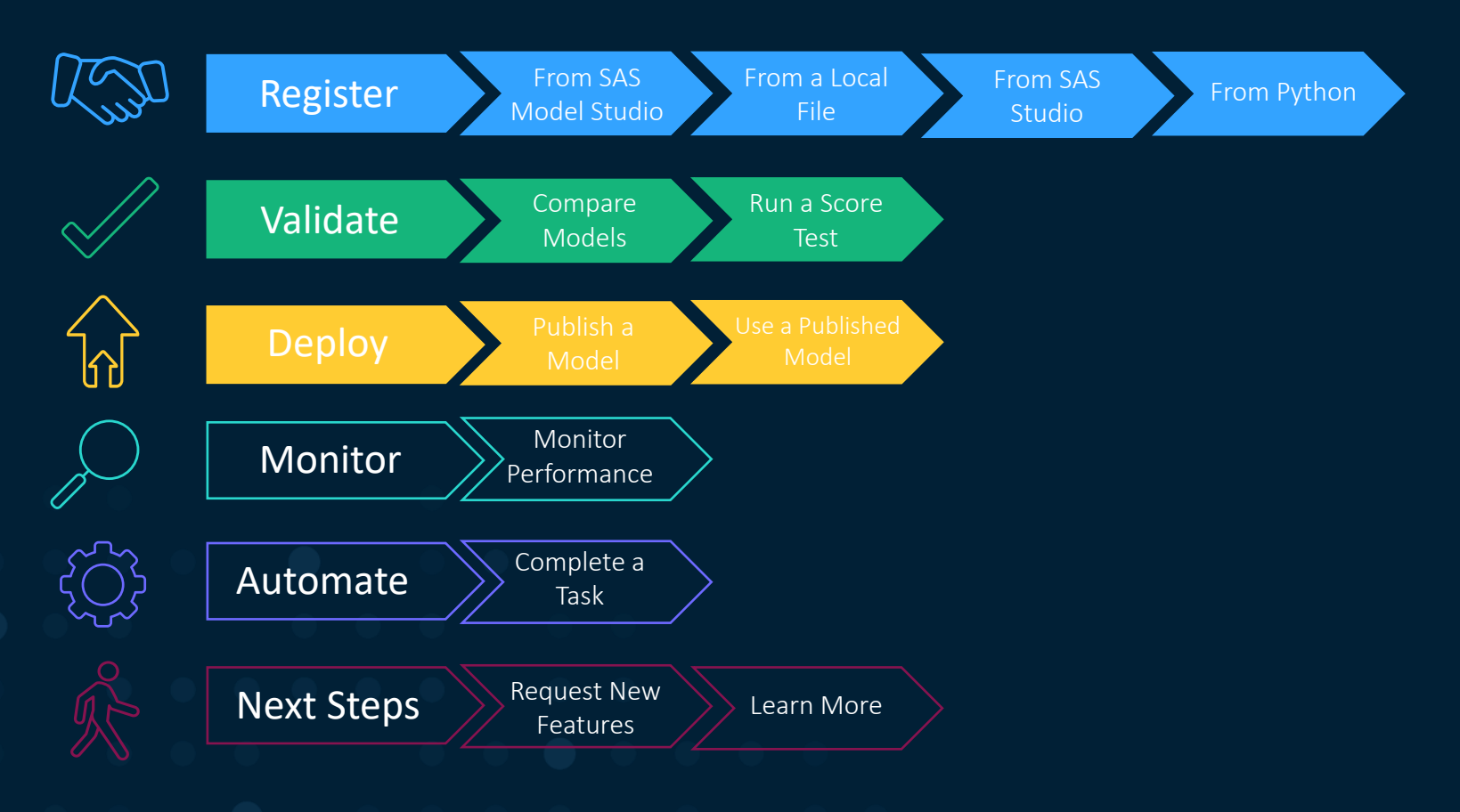

#### $\leftarrow$

 $\bullet$ 

 $\overline{\phantom{0}}$ 

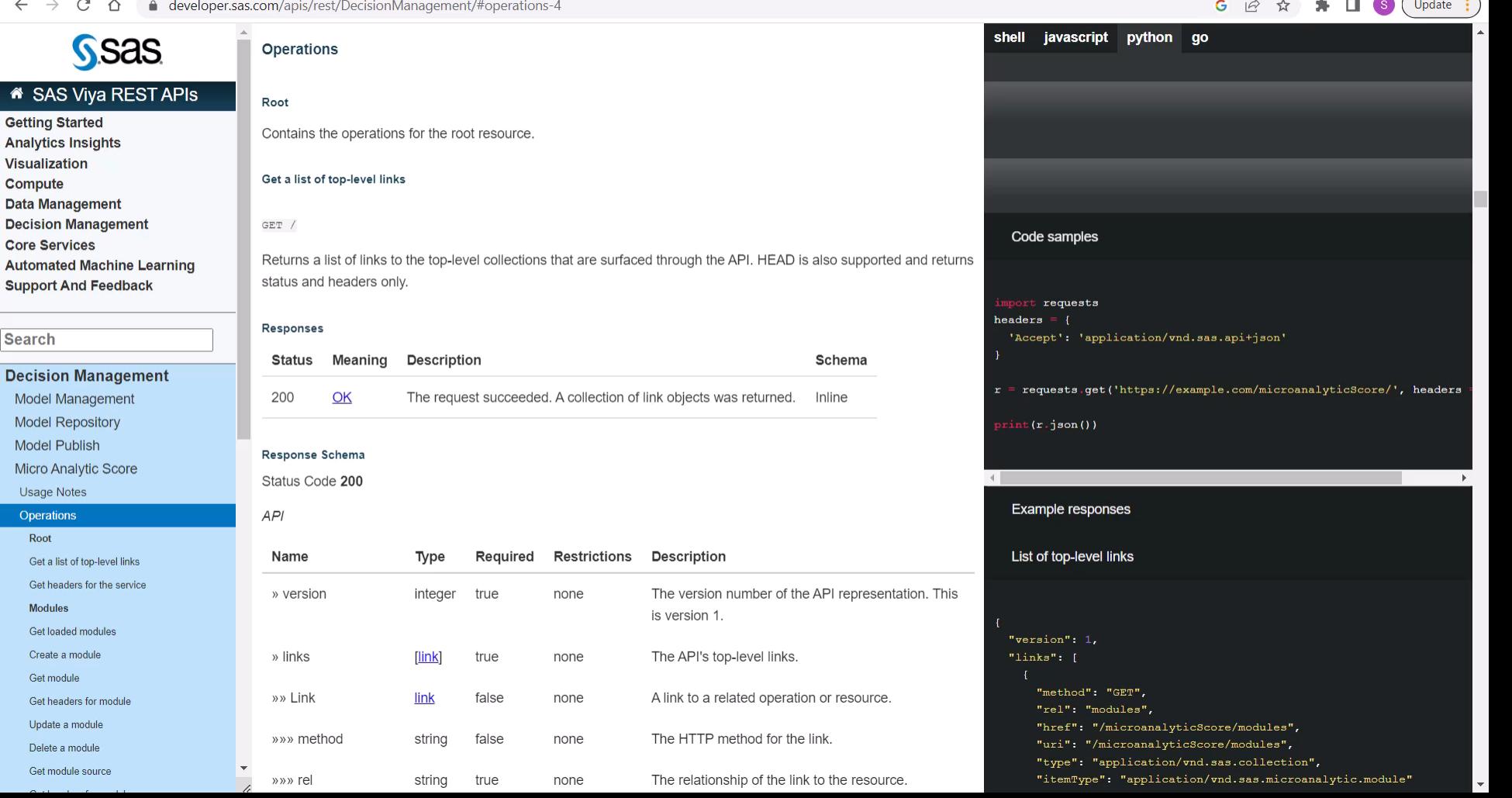

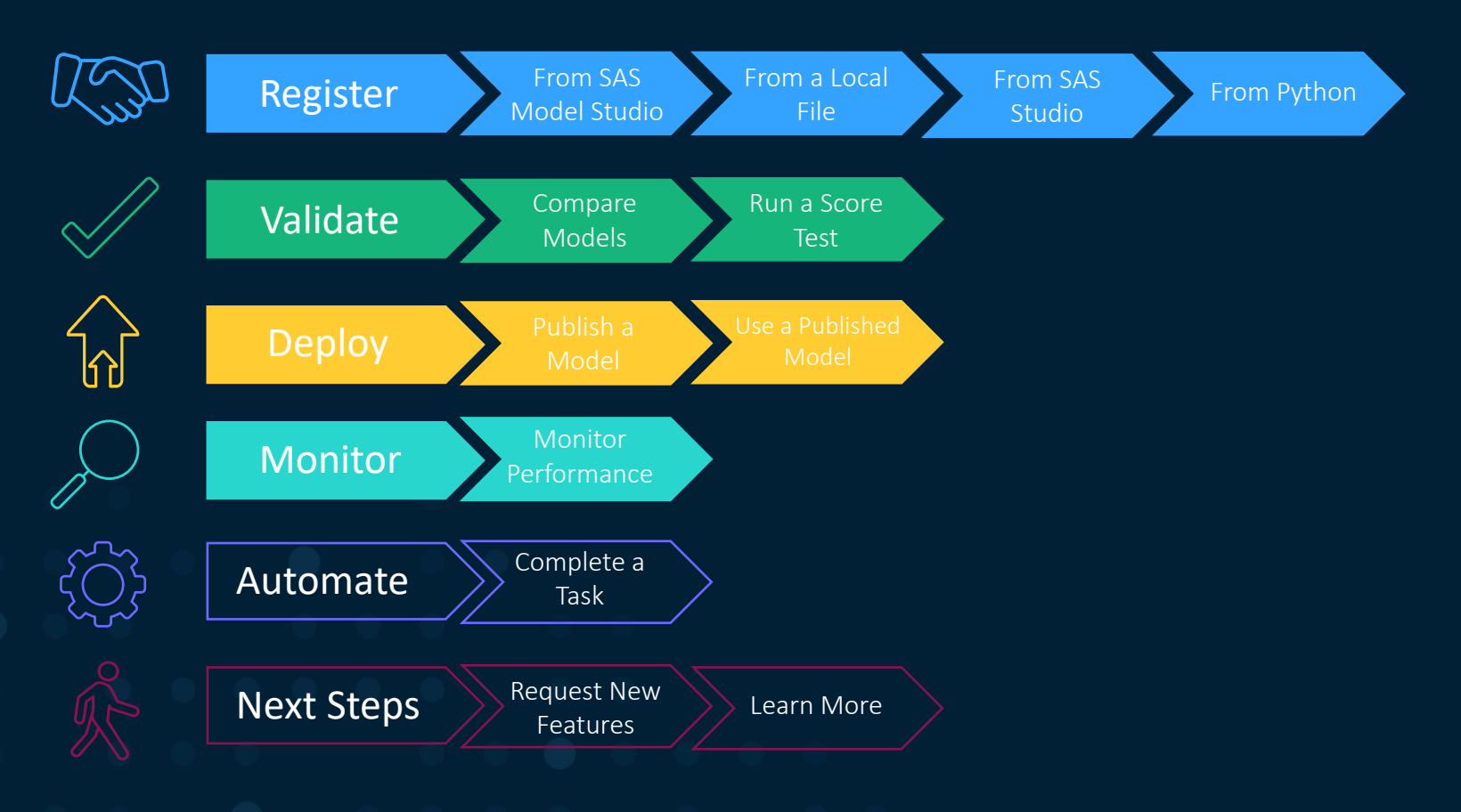

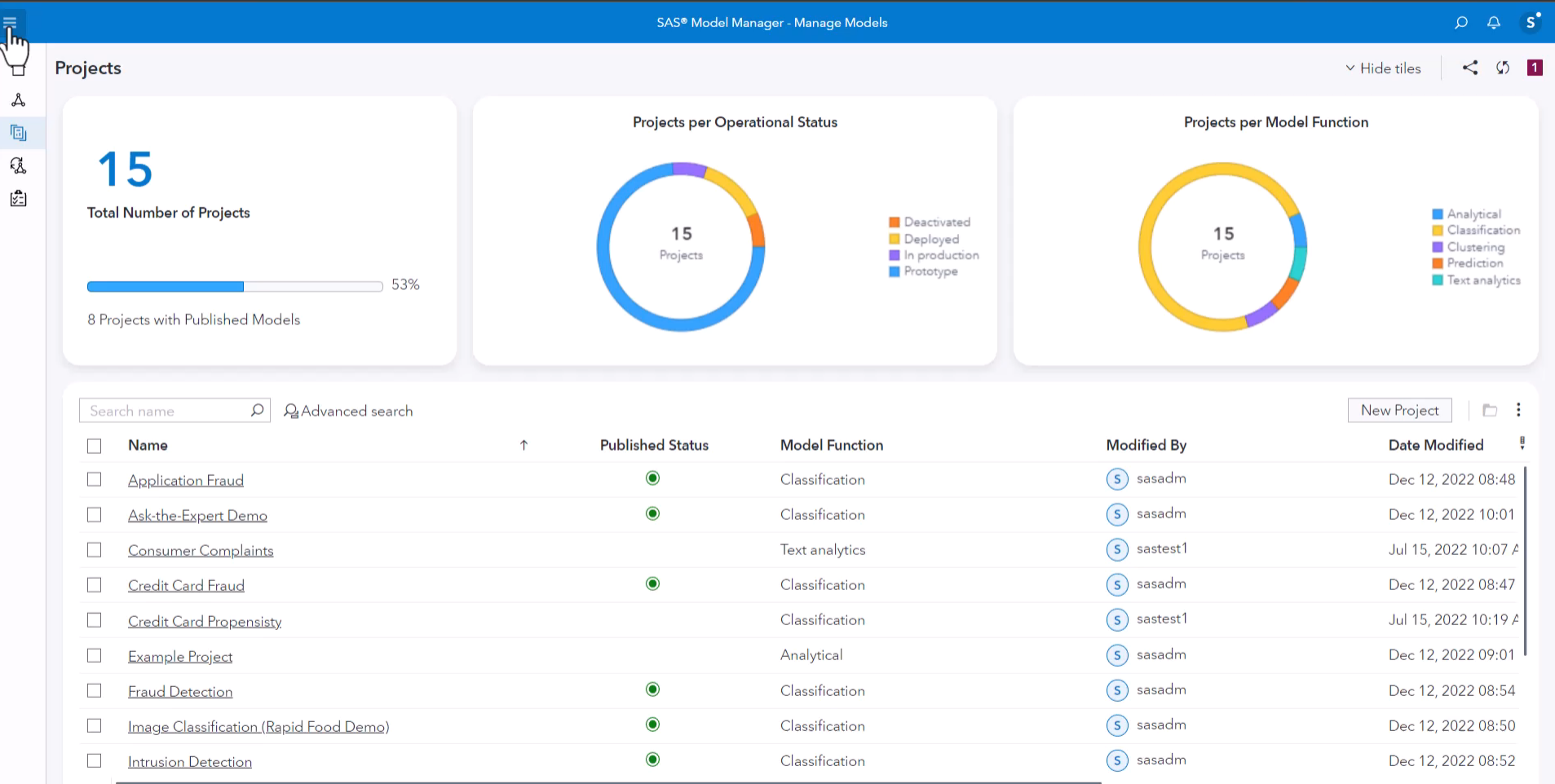

 $\rightarrow$ 

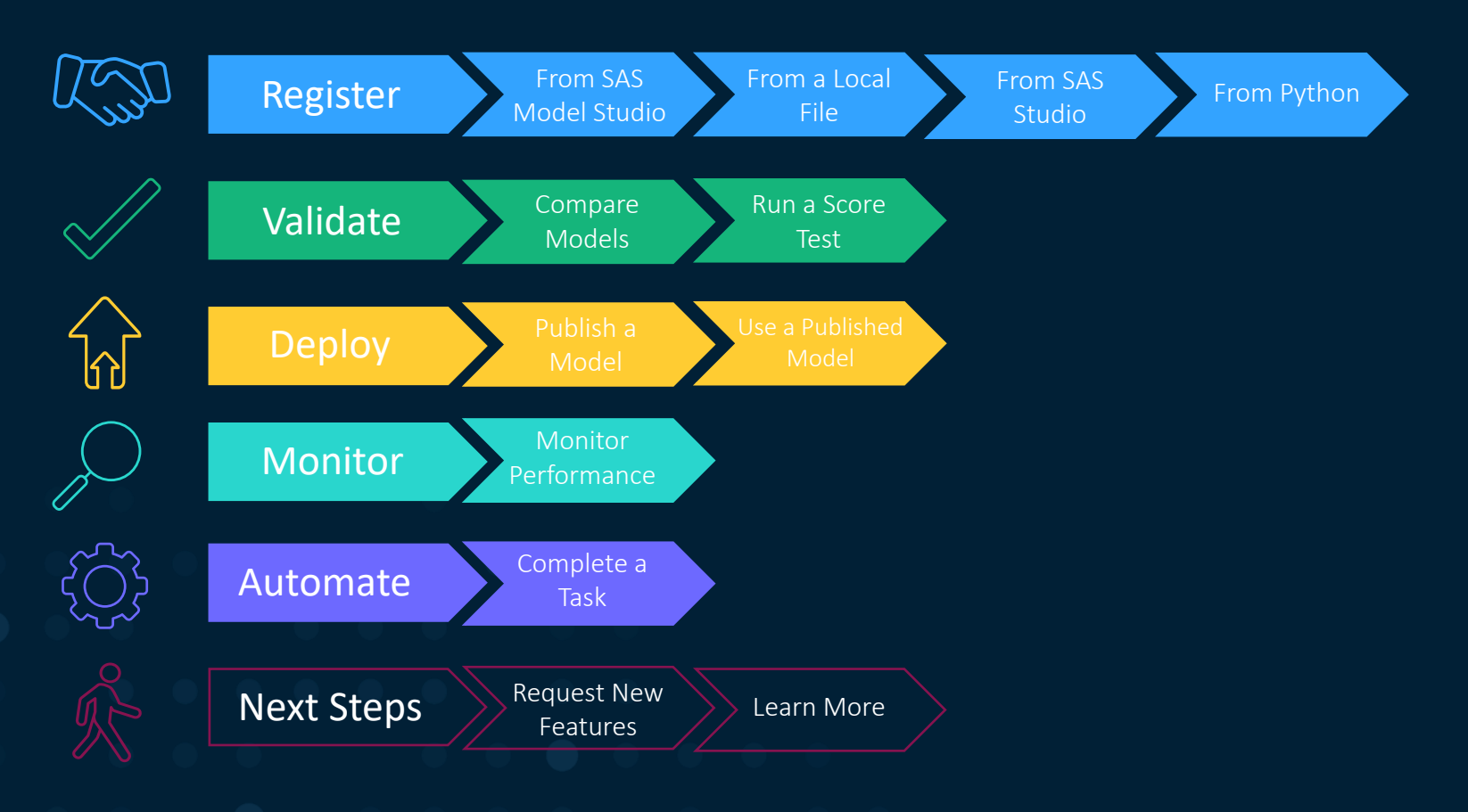

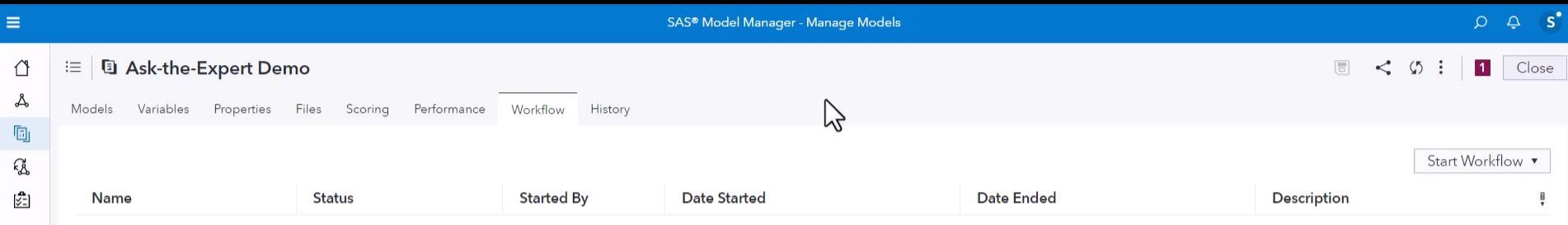

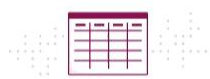

No workflows have been started.

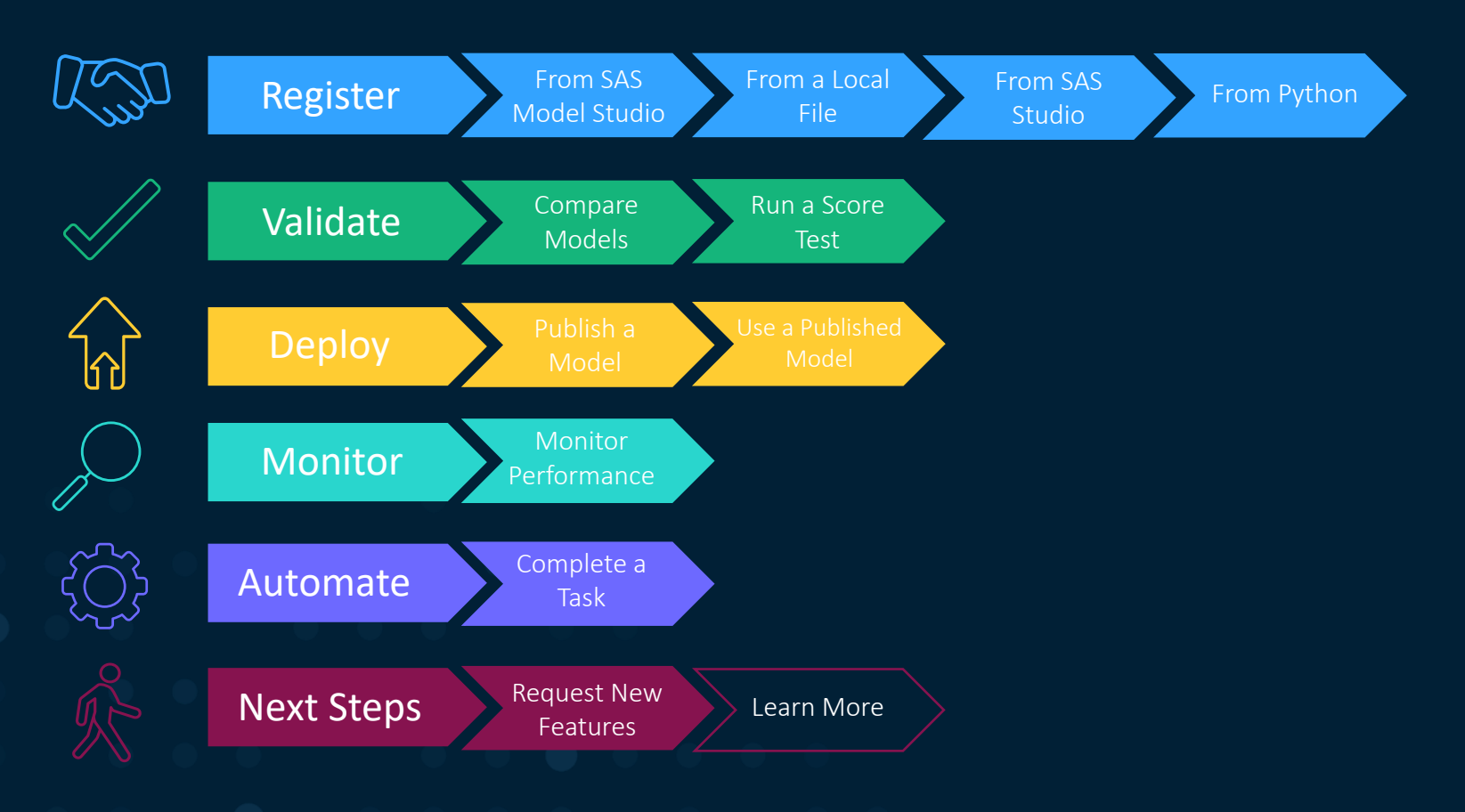

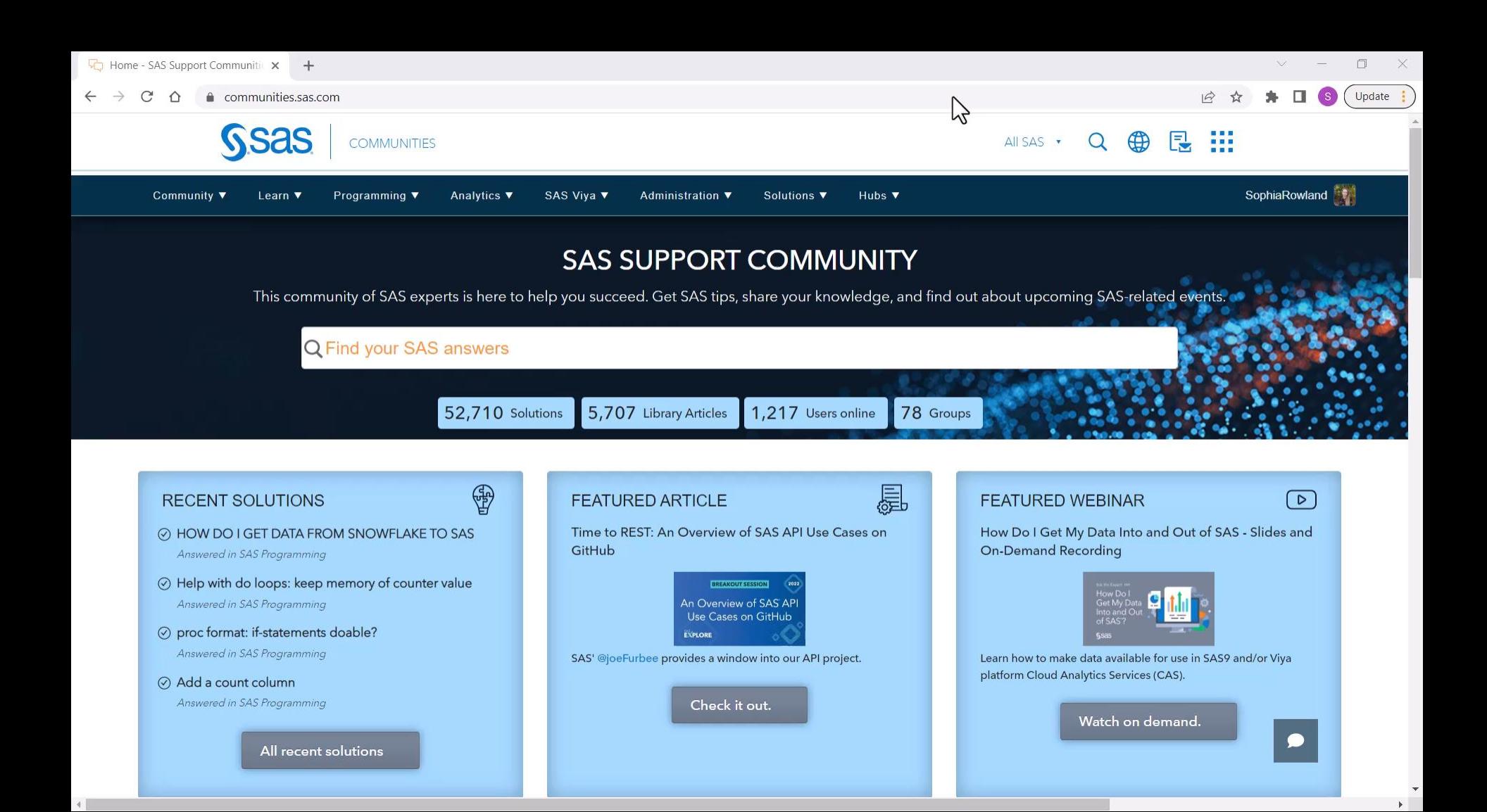

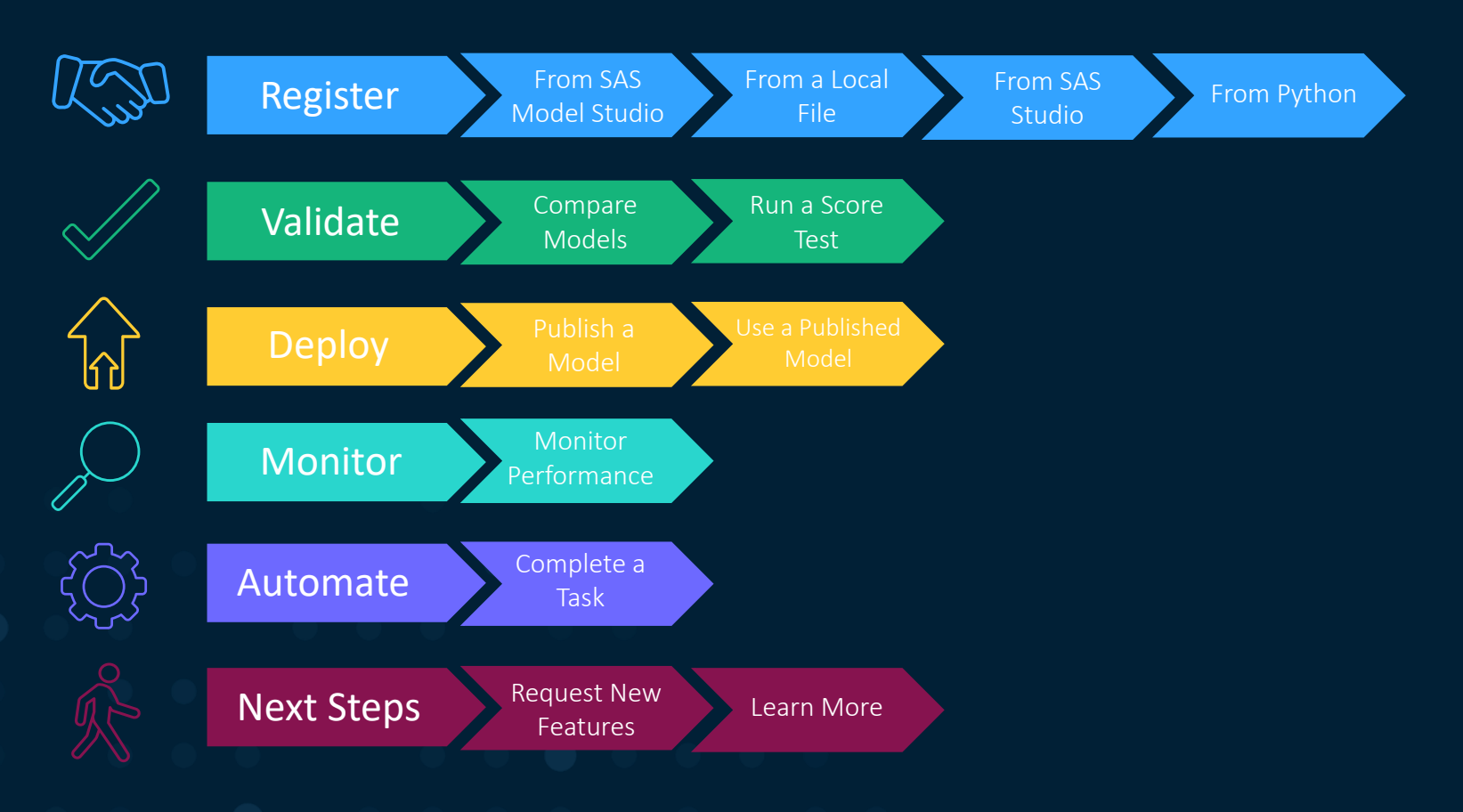

#### **Learn More**

- Getting Started with SAS Intelligent Decisioning: Ask the Expert Webinar in February
- SAS Communities: Model Manager
- Managing Models in SAS Viya Course
- ModelOps Course
- ModelOps Certification

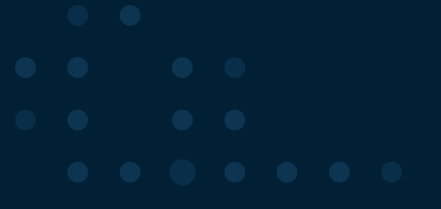

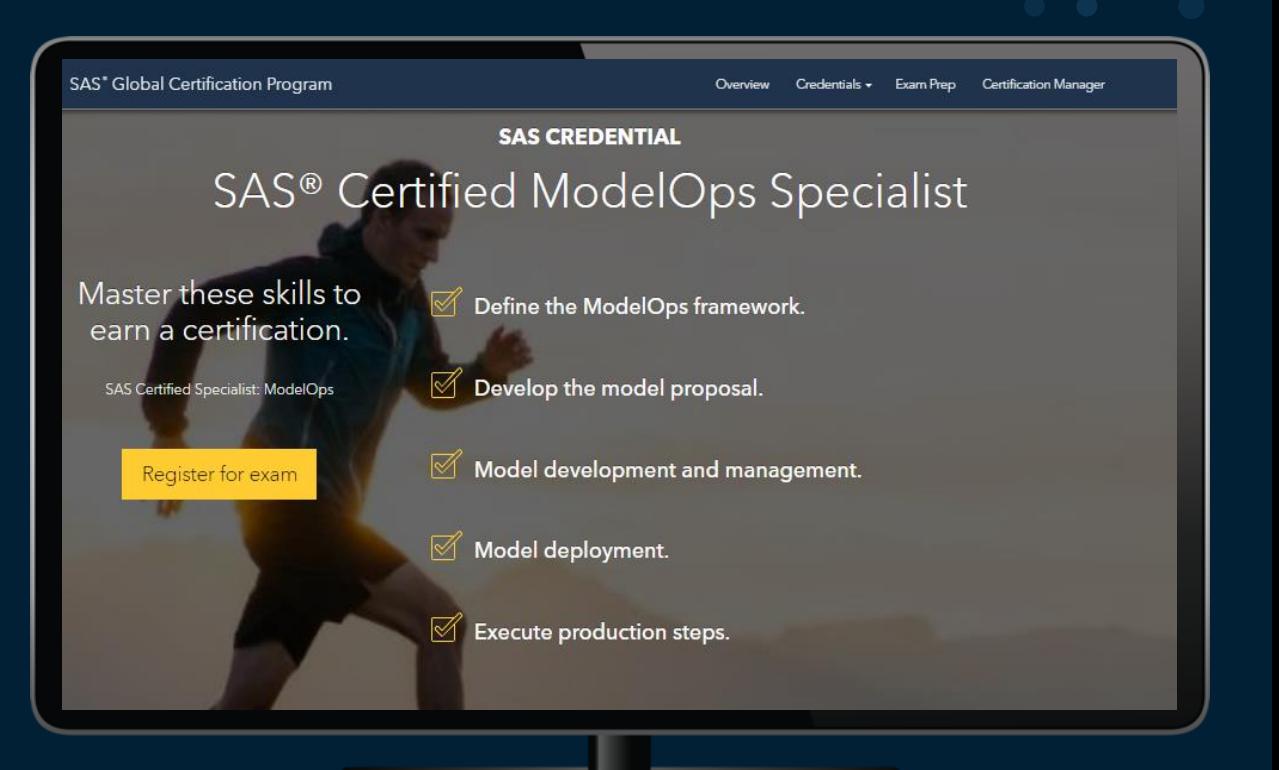

#### **Thank You!**

#### **Questions?**

sas.com

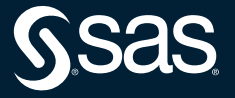

Copyright © SAS Institute Inc. All rights reserved.